FEDEASLab A Matlab© Toolbox for Nonlinear Structural Response Simulations

Filip C. Filippou Department of Civil and Environmental Engineering University of California, Berkeley

- • Professor **Robert L. Taylor** for preceding FEDEASLab by some 20 years with FEAP and inspiring me to adapt it to modern tools
- • Professor **Gregory L. Fenves** for continuous constructive criticism and inspiration for object-oriented programming
- • former Ph.D. student **Dr. Remo Magalhaes de Souza** for being there at the beginning and contributing to the organization of nonlinear geometry and nonlinear solution strategies
- $\bullet$  Graduate student **Margarita Constantinides** for the figures of data and function organization and for assistance with examples and documentation
- • Documentation and validation examples of FEDEASLab supported since Dec. 2003 by NEESgrid system integrator with NSF grant (BF Spencer, PI)
- • Ultimately, I have written or rewritten almost every line of code and I am to blame for bugs and shortcomings

# Motivation

- • Matlab has become a ubiquitous tool for scientific computation with extensive libraries for numerical analysis, optimization, signal processing, etc.
- •Matlab interfaces with data acquisition boards for experimental testing
- • Matlab is increasingly used in the instruction of scientific programming in undergraduate courses in engineering schools
- $\bullet$  Need for toolbox for structural analysis courses (linear and nonlinear structural analysis, dynamics, finite element analysis)
- • Need for toolbox for element and material model development in individual graduate research studies
- $\bullet$  Need for toolbox for simulation and evaluation of seismic response of small structural models in course on earthquake resistant design
- $\bullet$  Need for toolbox for teaching, concept development, simulation and experimentation within NEESgrid

## Objectives of FEDEASLab

- • Education: functions should illustrate principles of structural analysis and be succinct, elegant and comprehensible
- • Education: start with a simple core and gradually evolve complex applications with functions that enrich basic data objects and add new capabilities
- •Education: transparent access to structure of data objects, modularity
- $\bullet$ Research: implement new solution strategies, element and material models
- •Research: add new capabilities (e.g. pre- and post-processing, visualization)
- •Research: facilitate concept development and validation, interface with data boards for experimental-analytical integration
- •<u>Research:</u> capitalize on vast array of Matlab toolboxes

Objectives achieved through thorough design, data encapsulation and function modularity

## FEDEASLab and OpenSees

- • Concept similarities but very different objectives
	- modularity, data encapsulation, leveraging of available technologies and developments
	- share many element, section and material models; exchange of solution strategies
- FEDEASLab uses Matlab with built-in scripting; OpenSees is programmed in C++ and uses Tcl for scripting
	- FEDEASLab is very easy to learn and use
	- Element and material development and validation time is short
	- Non-specialists can develop and check models on their own
- $\bullet$  FedeasLab is slow in execution, because Matlab is interpretive; OpenSees is fast, because it is compiled
	- FedeasLab will tax your patience for large scale simulations; OpenSees should be used for the purpose
- • Bridge from FedeasLab to OpenSees
	- FedeasLab functions can be compiled with Matlab Compiler and integrated to OpenSees (benefit remains to be tested)
	- Port FEDEASLab element and material models to OpenSees after testing

### Comparison of FedeasLab to FEMLab, SDTools etc.

- • FedeasLab focuses on the simulation of nonlinear structural response under static and dynamic loads, by contrast, these tools emphasize linear finite element analysis
	- Many types of structural elements: lumped plasticity, spread plasticity, nonlinear hinges, composite, prestressing, etc.
	- Many types of analyses common in structural engineering practice: second order analysis, P- ∆, corotational, push-over, many nonlinear solution strategies (several arc-length varieties, line search), several time integration strategies (Newmark, Wilson-θ, α−Method)
	- Lumped or consistent mass
	- Classical or non-classical damping
- • FedeasLab is very simple in its basic architecture and is, thus, very easy to extend by the user. SDTools appears much more involved and geared for different type of applications, while FEMLab seems closed (it has the look of commercial finite element packages and its data and function organization does not seem accessible to the user). Their nonlinear capabilities are, nonetheless, very limited and their beam elements very weak.

### FEDEASLab Function Organization

### Go to http://fedeaslab.berkeley.edu

Download self extracting zip file; it generates following directories:

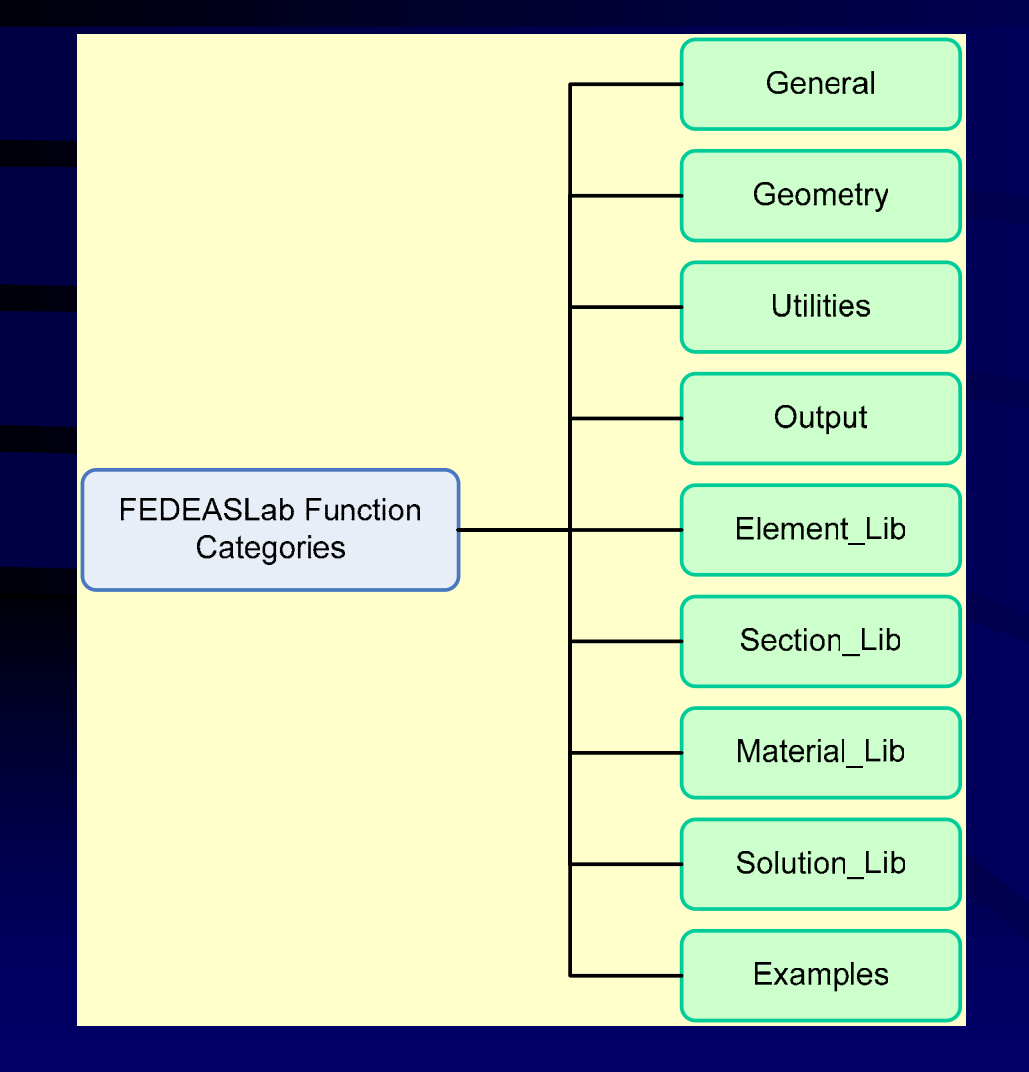

### **Features**

- •Adjust\_Path file
- •Readme file
- •Contents.m in each directory
- on-line help in html format; click FEDEASLab\_Help.html

## FEDEASLab Data Organization

6 data structures ("objects"), 5 basic and one optional

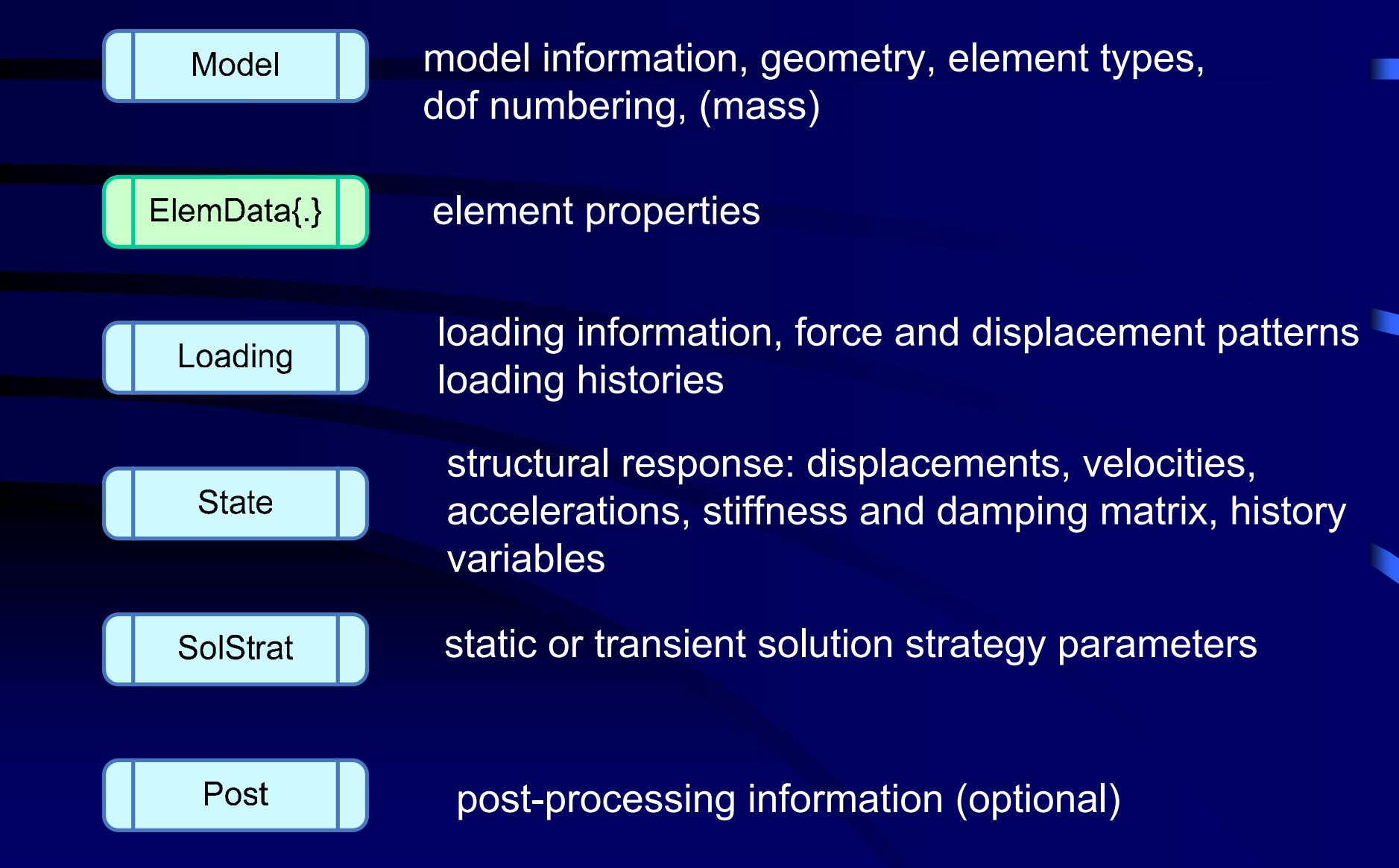

### Typical task sequence for simulation

- 1 Definition of model geometry and creation of data object **Model**.
- 2 Specification of element properties and creation of data object **ElemData**.
- 3 State initialization (creation of data object **State**).
- 4 Specification of one or more load patterns and creation of data object **Loading**.
- 5 Creation of data object **SolStrat** with default solution strategy parameters.
- 6 Initialization of solution process and application of one or more load steps with corresponding structural response determination.
- Storage of response information for immediate or subsequent postprocessing.

### Task 1: Model creation

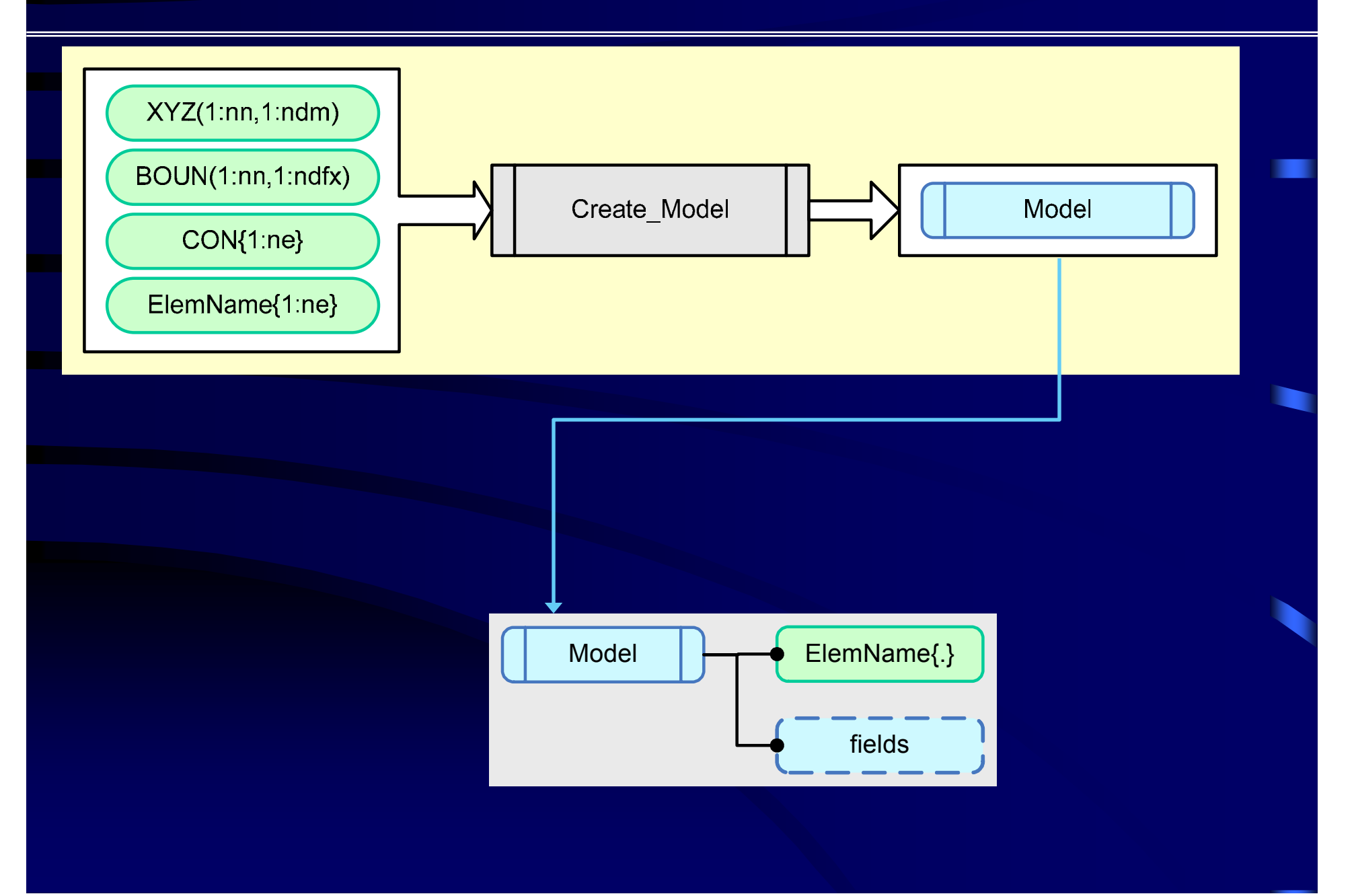

# Example: one bay, two-story frame

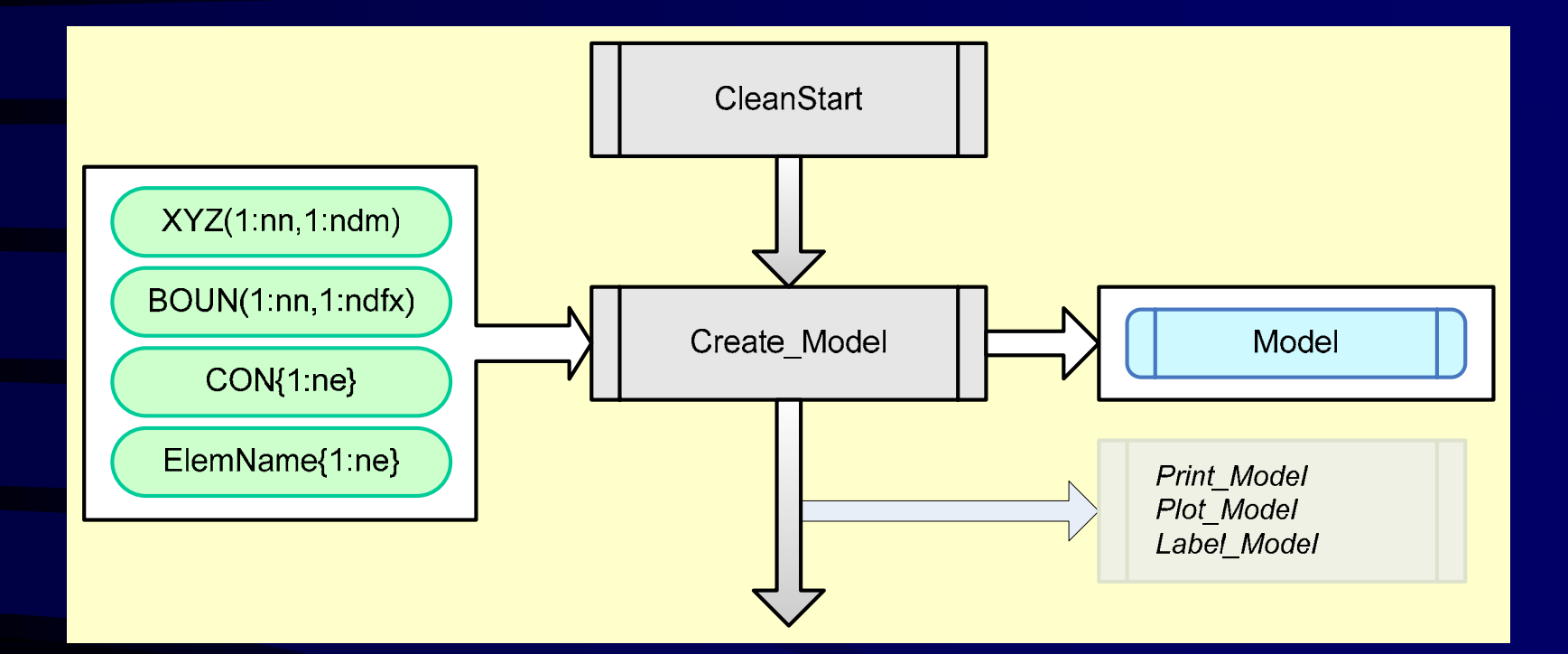

### Matlab script

#### **Create Model**

% all units in kip and inches

#### **Node coordinates (in feet!)**

```
XYZ(1,:) = [0 \t0]; % first nodeXYZ(2,:) = [0 \t 12]; % second node, etc
XYZ(3,:) = [0 \ 24]; %
XYZ(4,:) = [25 \t 0]; %
XYZ(5,:) = [25 \t 12]; %
XYZ(6,:) = [25 \t 24]; %
XYZ(7,:) = [12.5 12]; %
XYZ(8,:) = [12.5 24]; %
% convert coordinates to inchesXYZ = XYZ. *12;
```
### **Connectivity array**

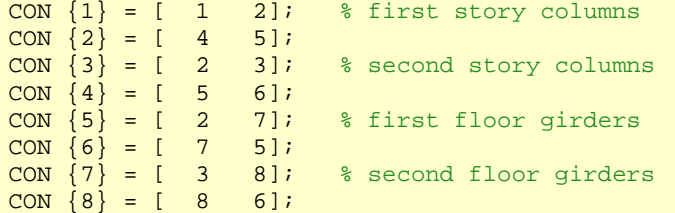

### **Boundary conditions**

% (specify only restrained dof's) BOUN(1,1:3) =  $[1\ 1\ 1];$   $\frac{1}{2}$  (1 = restrained, 0 = free)  $BOUN(4,1:3) = [1 1 1];$ 

### **Element type**

% Note: any 2 node 3dof/node element can be used at this point! [ElemName{1:8}] = deal('Lin2dFrm\_NLG'); % 2d linear elastic frame element

### **Create model data structure**

Model = Create\_Model(XYZ,CON,BOUN,ElemName);

### **Display model and show node/element numbering (optional)**

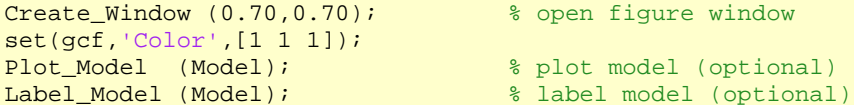

# Graphic output

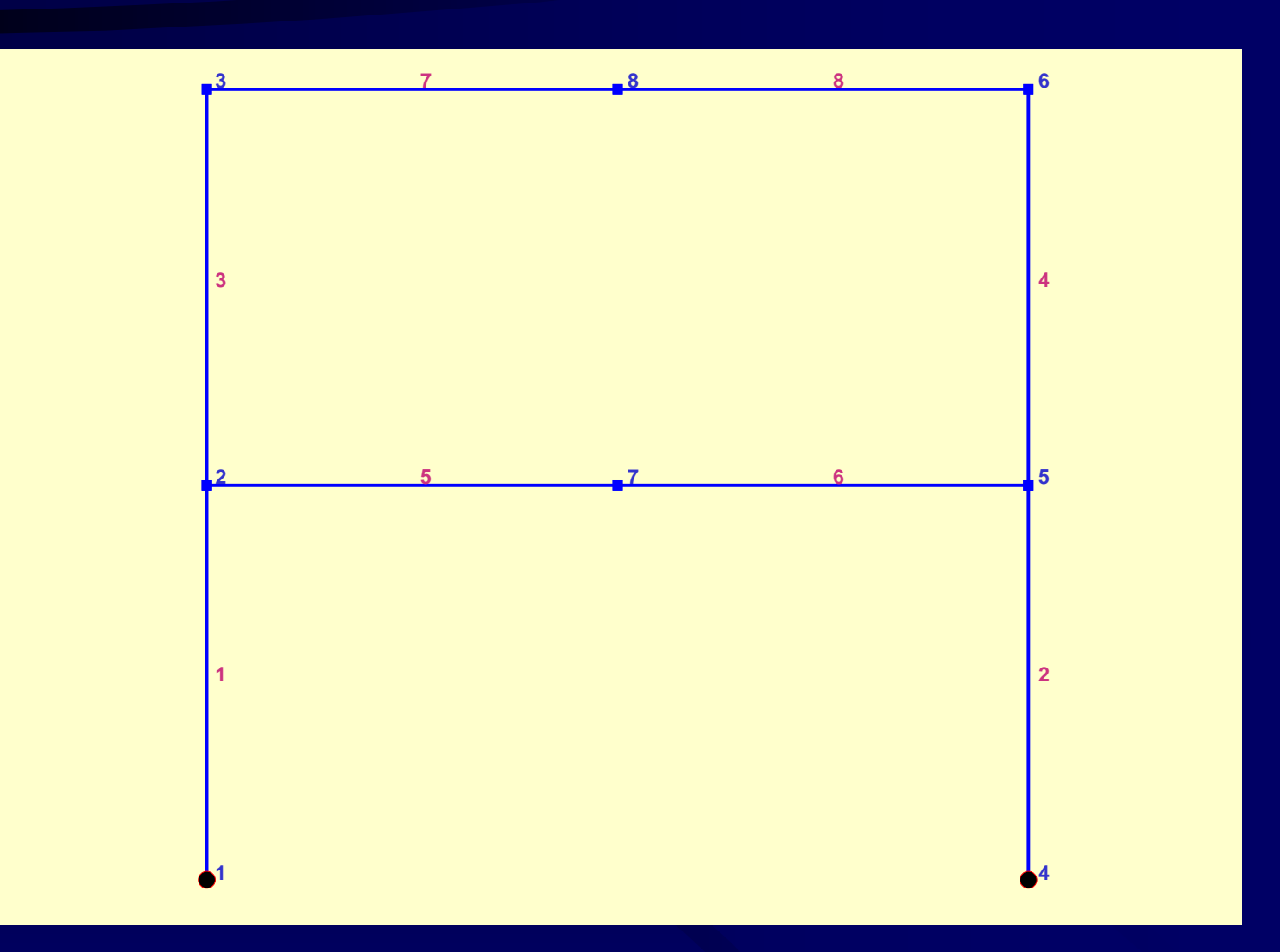

# Task 2: specification and completion of element property data

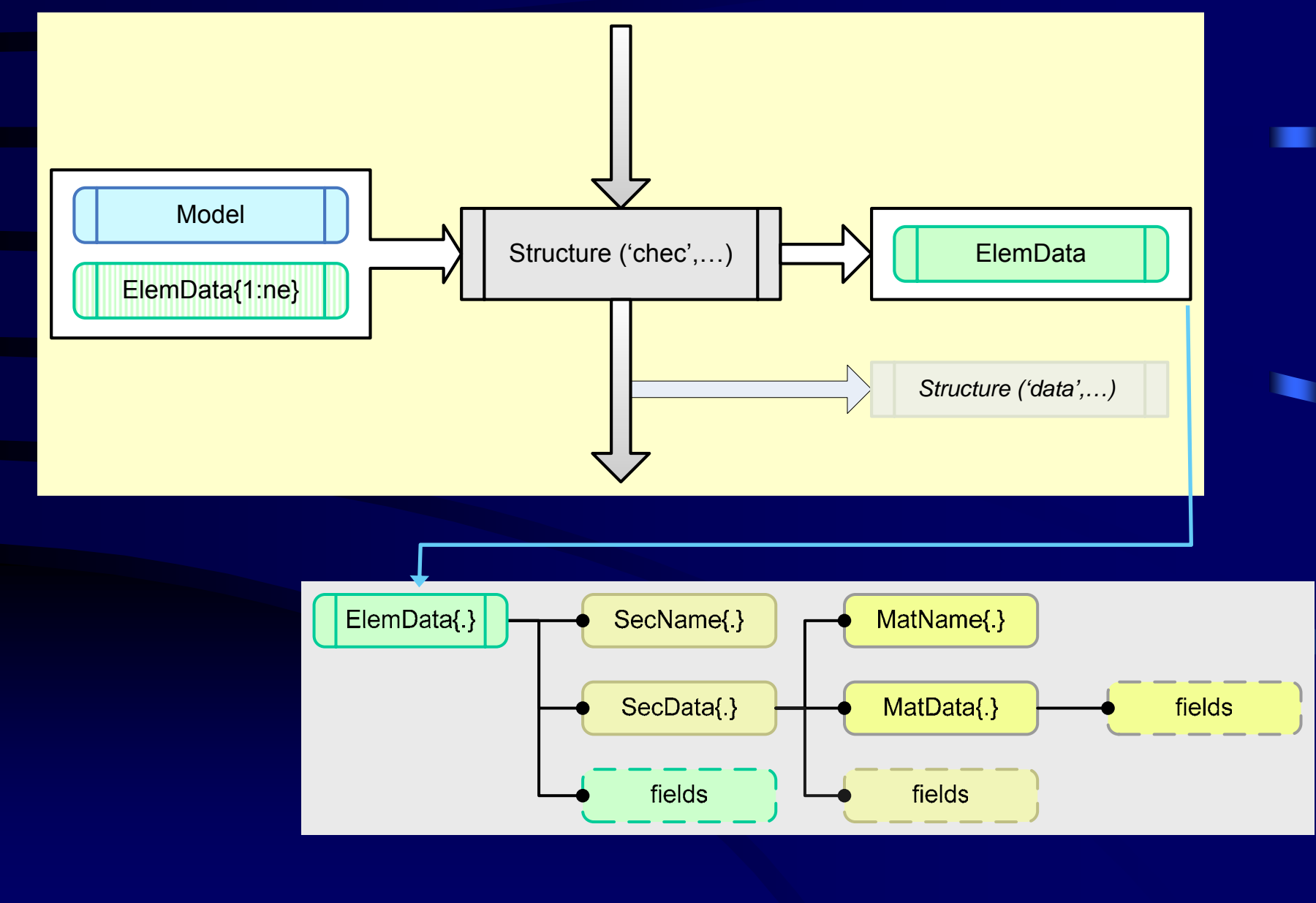

# ElemData Organization

There are three possibilities depending on element type

- 1. Simple elements, e.g. linear elastic material
- 2. Elements with nonlinear material e.g. 4 node plane stress

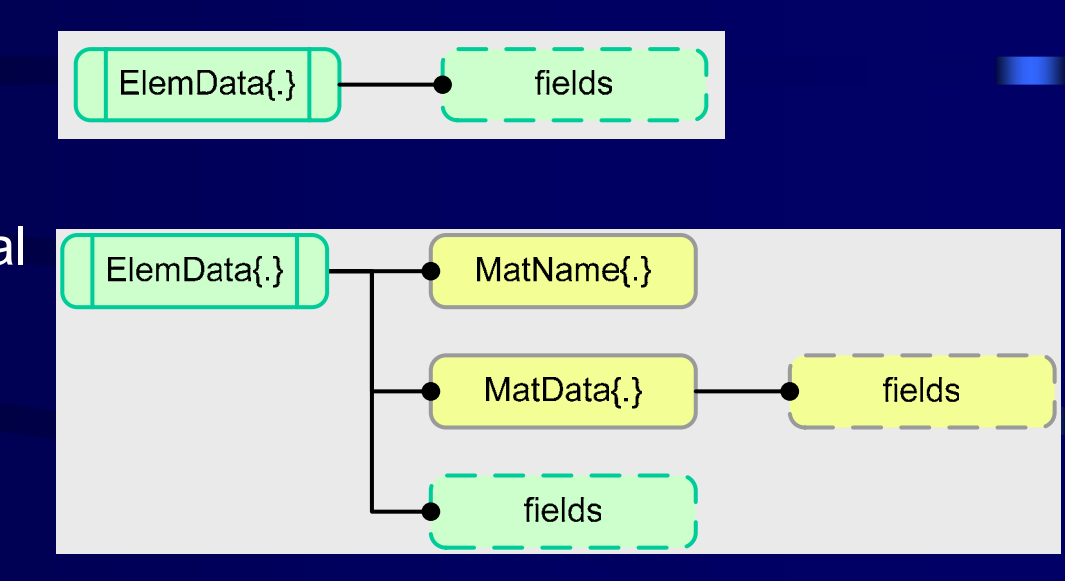

3. Beam elements with hierarchy: element  $\rightarrow$  section $\rightarrow$  material

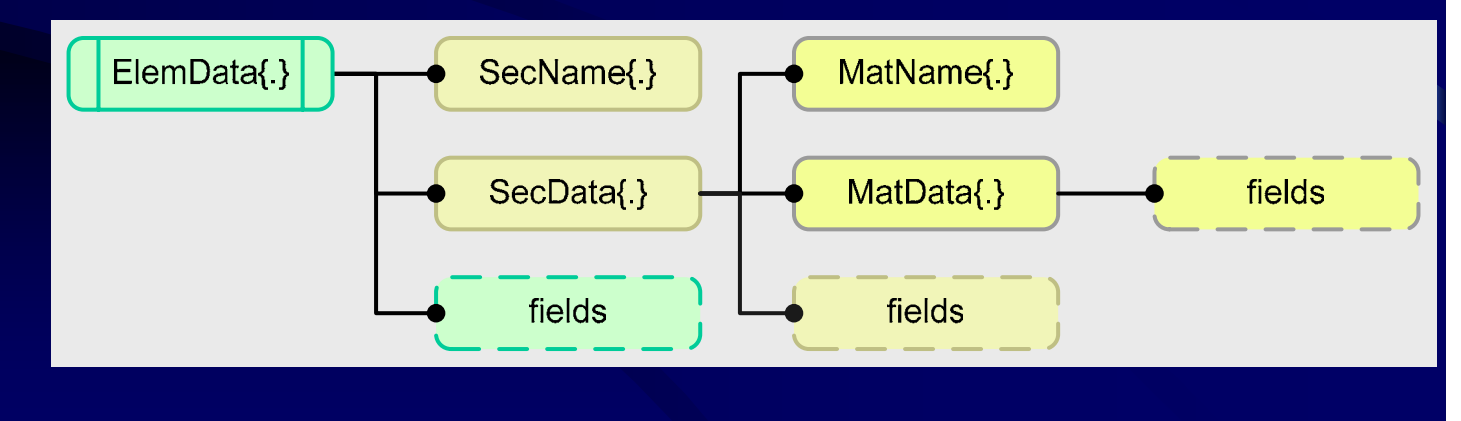

### 2d frame example: element properties for linear element

### **Define elements**

% all units in kip and inches

**Element name: 2d linear elastic frame element** 

 $[Mode1.ElemName{1:8}] = deal('Lin2dFrm NLG');$ 

### **Element properties**

### **Columns of first story W14x193**

```
for i=1:2;ElemData{i}.E = 29000;
  ElemData{i}.A = 56.8;ElemData{i}.I = 2400;end
```
### **Columns of second story W14x145**

```
for i=3:4;ElemData{i}.E = 29000;ElemData{i}.A = 42.7;ElemData{i}.I = 1710;end
```
### **Girders on first floor W27x94**

```
for i=5:6;
  ElemData{i}.E = 29000;ElemData{i}.A = 27.7;ElemData{i}.I = 3270;end
```
### **Girders on second floor W24x68**

```
for i=7:8;ElemData{i}.E = 29000;
  ElemData{i}.A = 20.1;ElemData{i}.I = 1830;end
```
### **Default values for missing element properties**

ElemData = Structure ('chec',Model,ElemData);

### 2d frame example: element properties for nonlinear distr inelasticity element

**Element name: 2d nonlinear frame element with distributed inelasticity**  [Model.ElemName{1:8}] = deal('NLdirFF2dFrm\_NLG'); % NL iterative force formulation **Element properties Columns of first story W14x193**  for  $i=1:2;$ ElemData $\{i\}$ .nIP = 5;  $\%$  number of integration points  $ElemData{i}.IntType = 'Lobatto';$  % Gauss-Lobatto Integration ElemData{i}.SecName= 'HomoWF2dSec'; % type of section for j=1:ElemData{i}.nIP  $ElemData{i}.SecData{j}.d = 15.48; % depth$ ElemData $\{i\}$ .SecData $\{j\}$ .tw = 0.89; % web thickness ElemData $\{i\}$ . SecData $\{j\}$ . bf = 15.71;  $\frac{1}{2}$  flange width  $ElemData{i}$ .SecData ${j}$ .tf = 1.44; % flange thickness ElemData ${i}$ . SecData ${j}$ .nfl = 4; % number of flange layers ElemData $\{i\}$ .SecData $\{j\}$ .nwl = 8; % number of web layers  $ElemData{i}.Sechata{j}.IntType = 'Midpoint'; % midpoint interest in the equation rule$ endend**Columns of second story W14x145 Girders on first floor W27x94** .............. **Girders on second floor W24x68** .............. **Material properties**  for i=1:Model.ne; for j=1:ElemData{i}.nIP  $ElemData{i}.SecData{j}.MatName = 'BilinearHysteretic1dMat'$ material type ElemData $\{i\}$ .SecData $\{j\}$ .MatData.E = 29000; % elastic modulus ElemData $\{i\}$ .SecData $\{j\}$ .MatData.fy = 50; % yield strength

 $ElemData{i}.SecData{j}.MatData.Eh = 0.1;$  % hardening modulus

endend

**Default values for missing element properties** 

ElemData = Structure ('chec',Model,ElemData);

# The central function Structure: operate on group of elements in Model

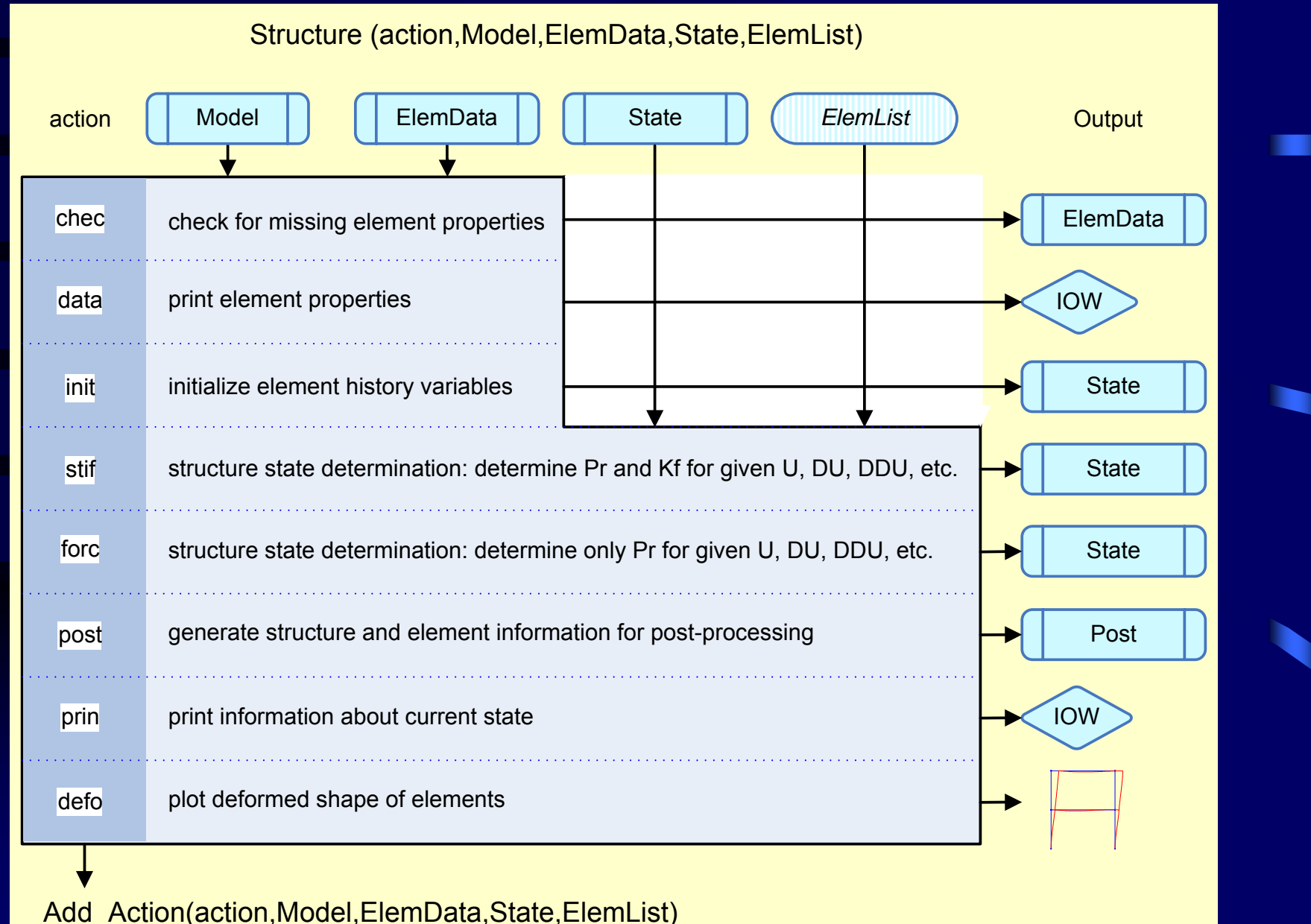

# Tasks 3 through 5: initialize State and SolStrat, create Loading

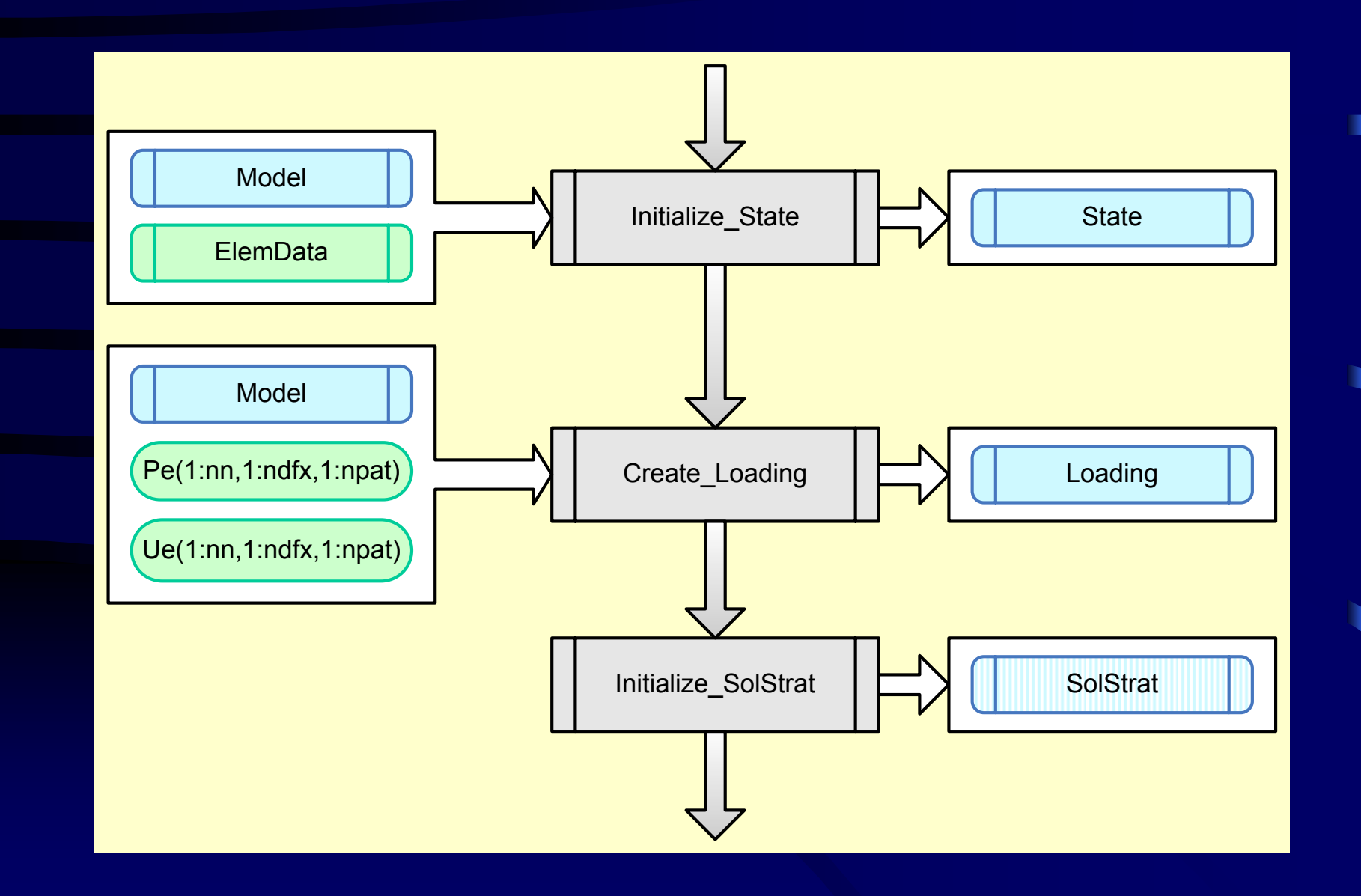

# Task 3: initialization of State

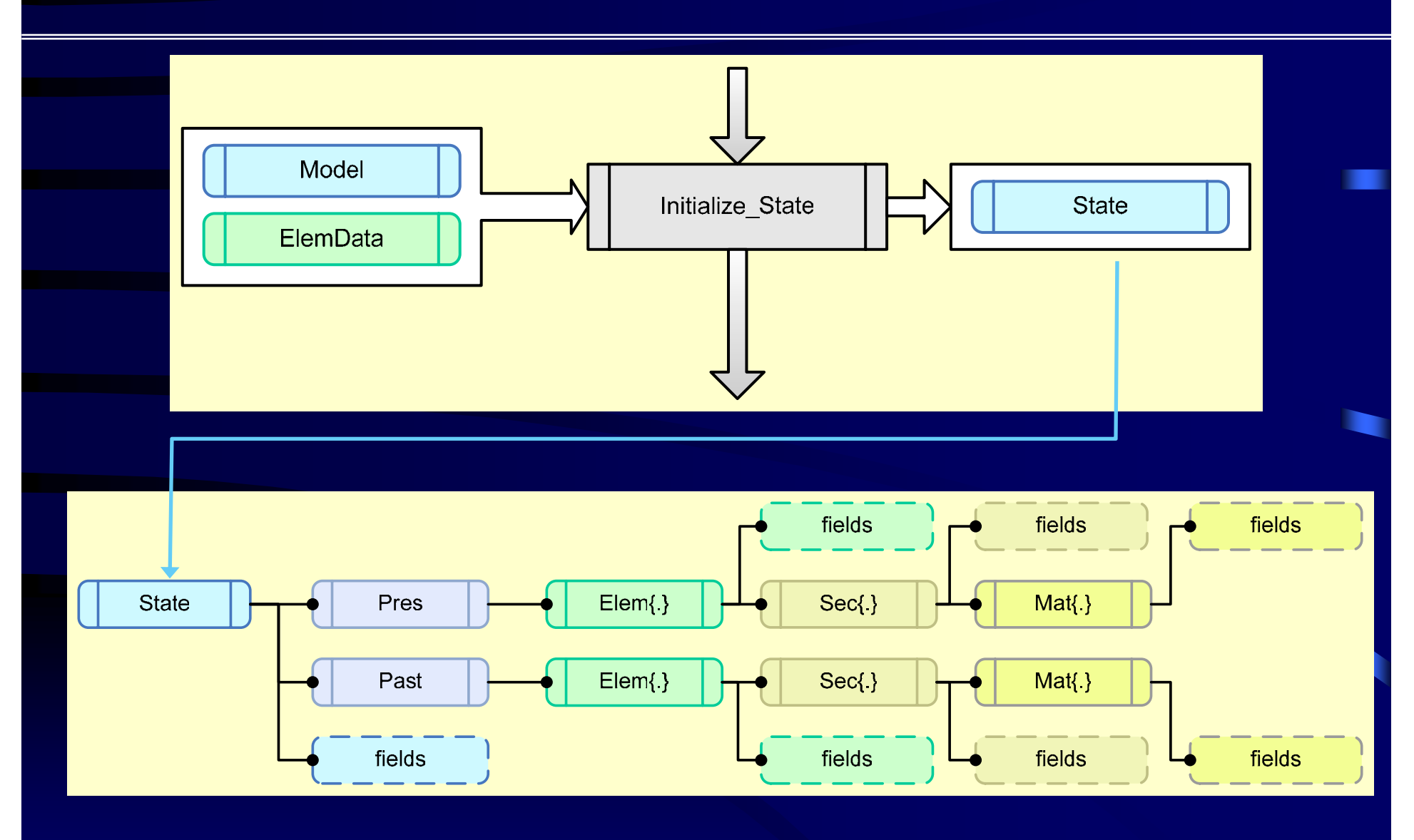

### State.field

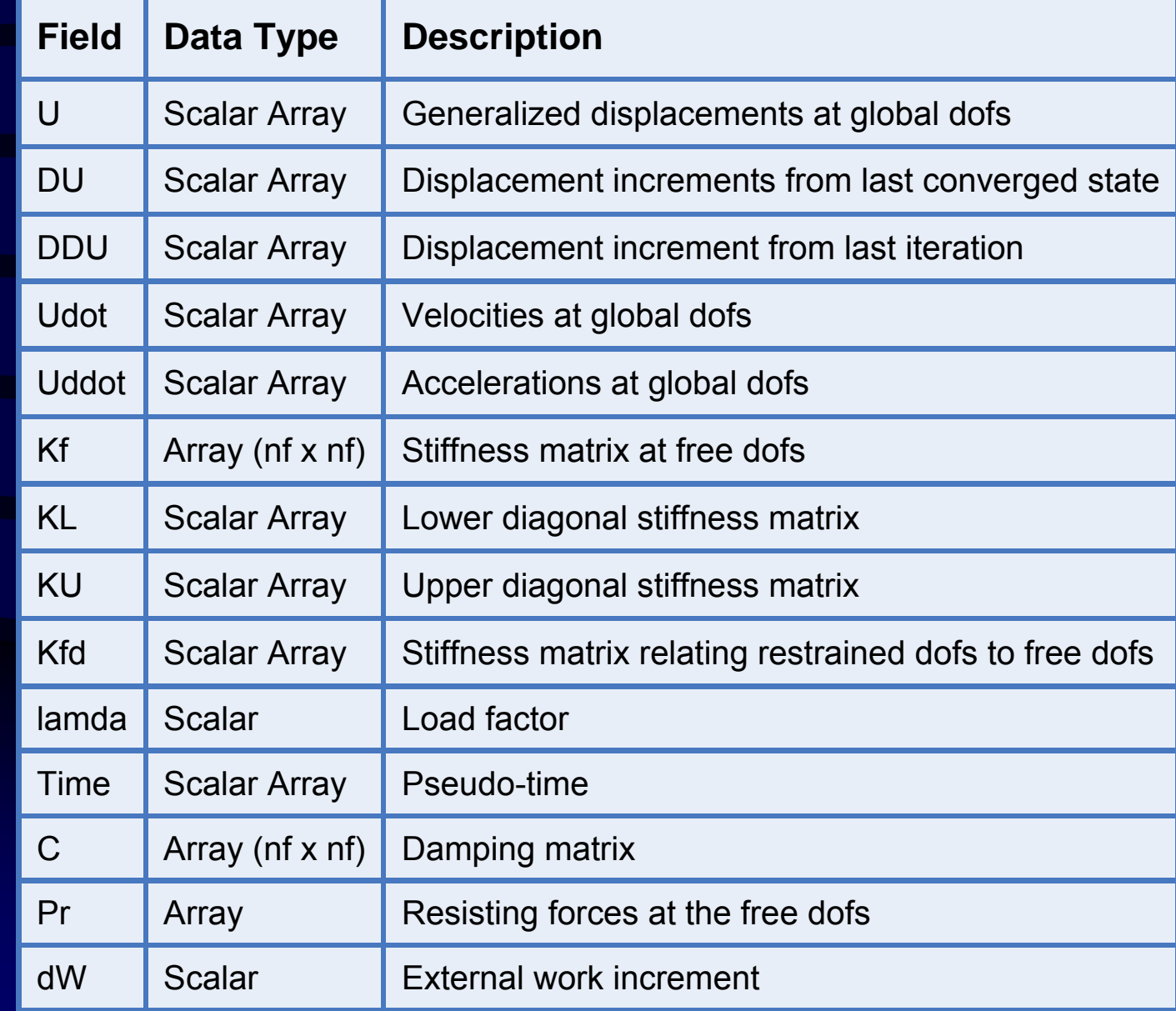

# Task 4: Loading specification

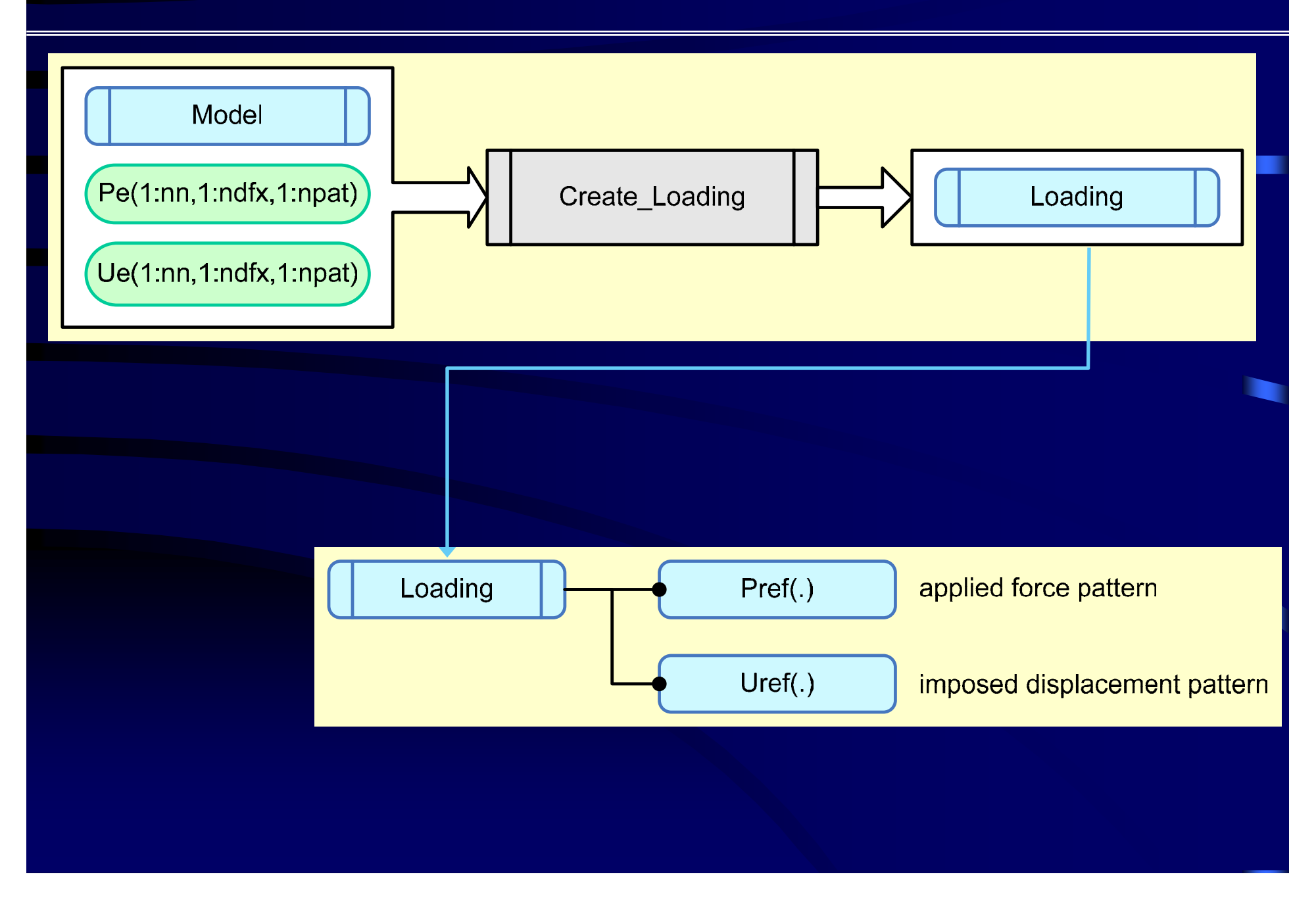

# User specification of other fields for Loading

п

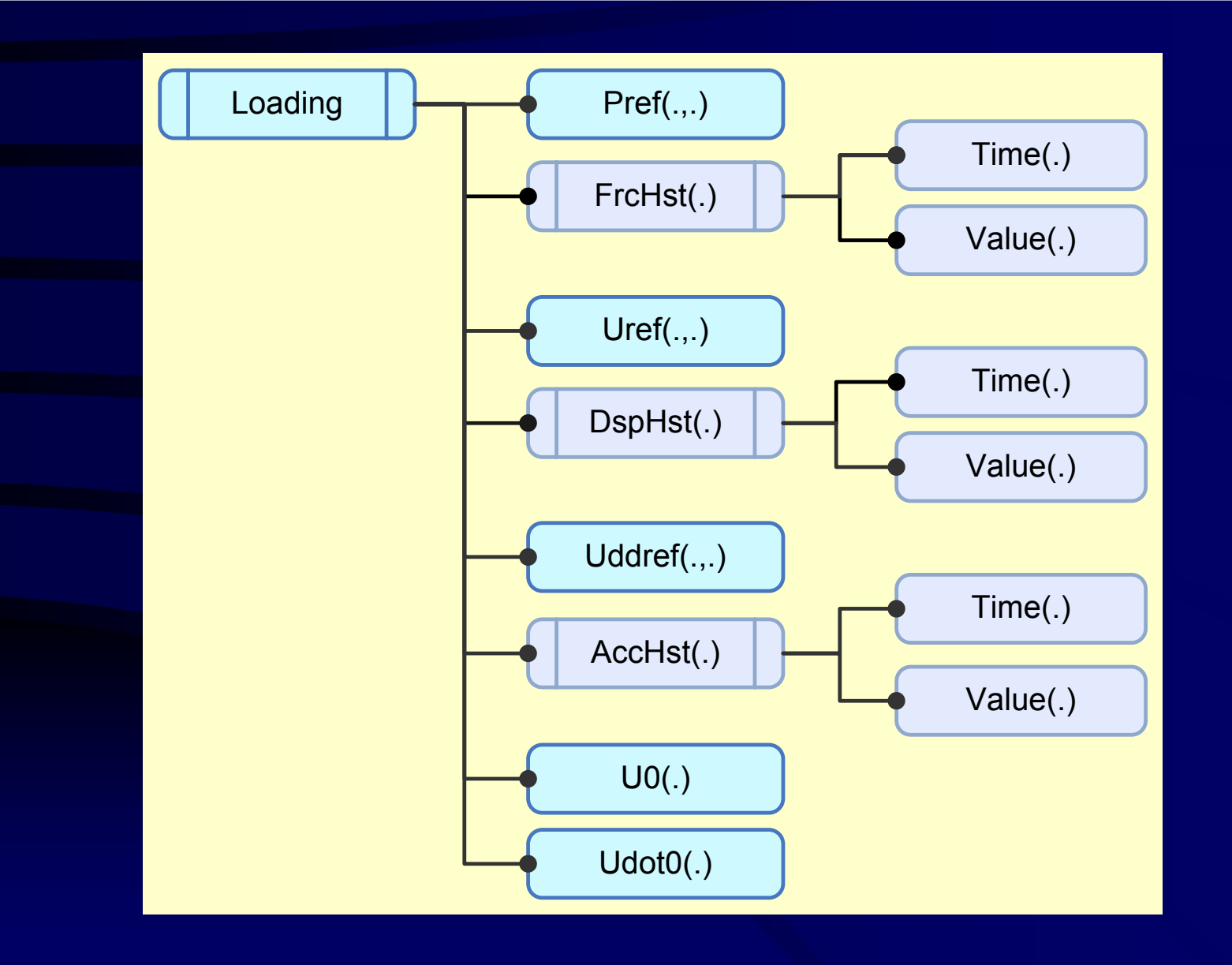

# Specification of load history

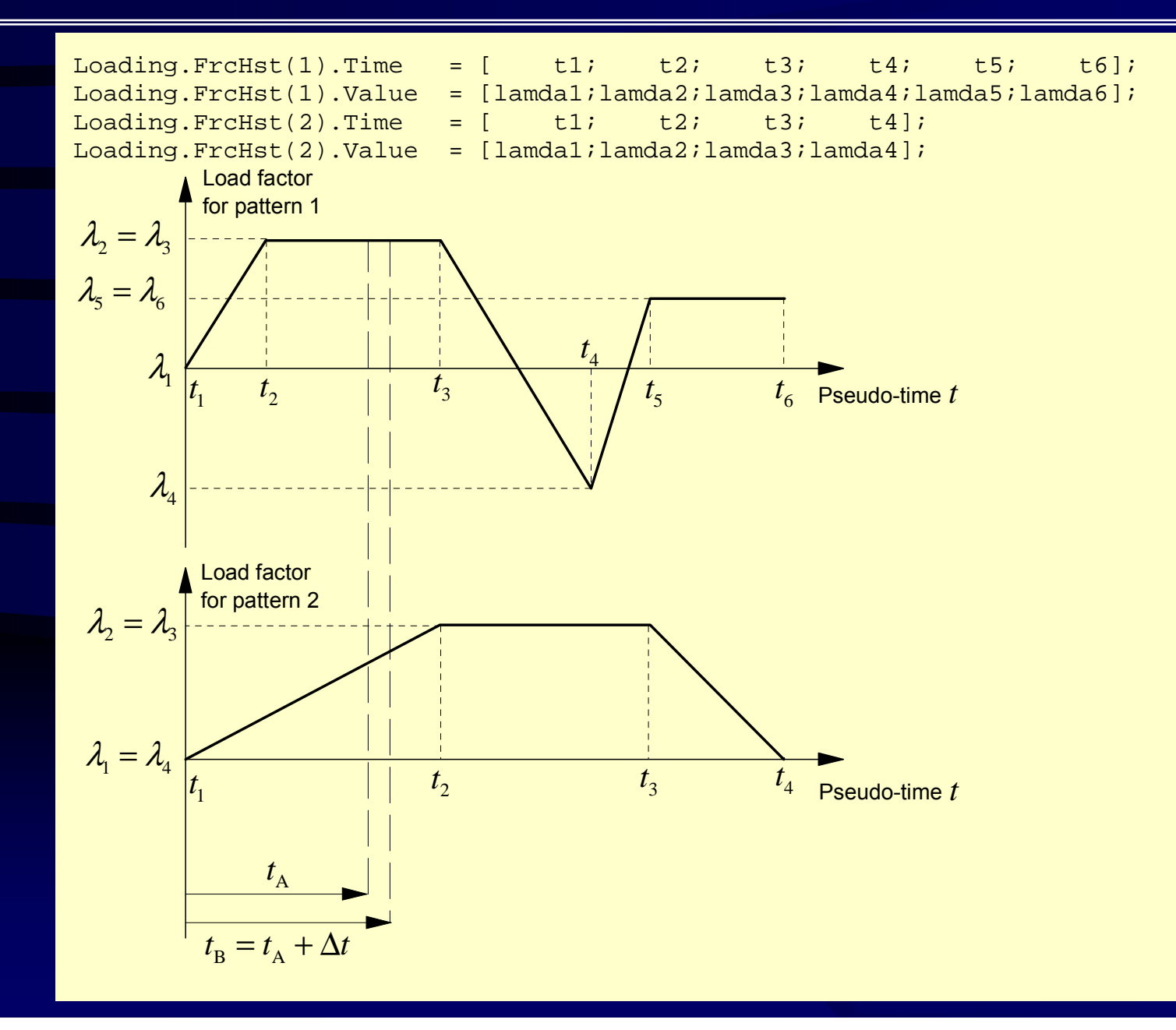

### Loading definition for 2d frame example

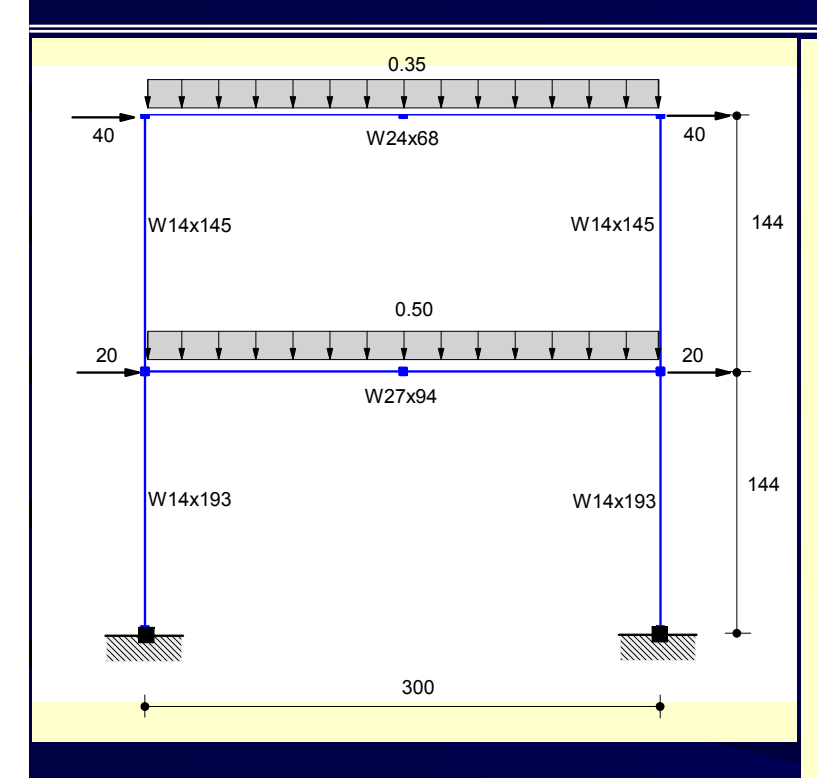

### **Load case 1 : distributed load in girders**

% distributed load in elements 5 through 8 for  $el=5:6$  ElemData $\{el\}$ .w =  $[0:-0.50]$ ; end for el=7:8 ElemData $\{el\}$ .w =  $[0:-0.35]$ ; end % there are no nodal forces for first load caseLoading =  $Create$  Loading (Model);

% perform single linear analysis step State = LinearStep (Model, ElemData, Loading); … … … … % store element response for later post-processing Post(1) = Structure ('post',Model,ElemData,State); … … … … …

### **Load case 2: horizontal forces**

% set distributed load in elements 5 through 8 from previous load case to zero for  $el=5:8$ ; ElemData{el}.w =  $[0:0]$ ; end % specify nodal forces  $Pe(2,1) = 20;$  $Pe(3,1) = 40;$  $Pe(5,1) = 20;$  $Pe(6,1) = 40;$ Loading =  $Create\_loading (Model, Pe);$ State = LinearStep (Model, ElemData, Loading);

… … … … …

```
Post(2) = Structure ('post',Model,ElemData,State);
… … … … …
```
### **Load case 3: support displacement**

% zero nodal forces from previous load case and impose horizontal support displacement  $Pe = []$ ;  $Ue(1,1) = 0.2$ ; % horizontal support displacement Loading =  $Create\_loading (Model, Pe, Ue);$ State = LinearStep (Model, ElemData, Loading); … … … … … Post(3) = Structure ('post',Model,ElemData,State);

# Task 5: initialization of SolStrat

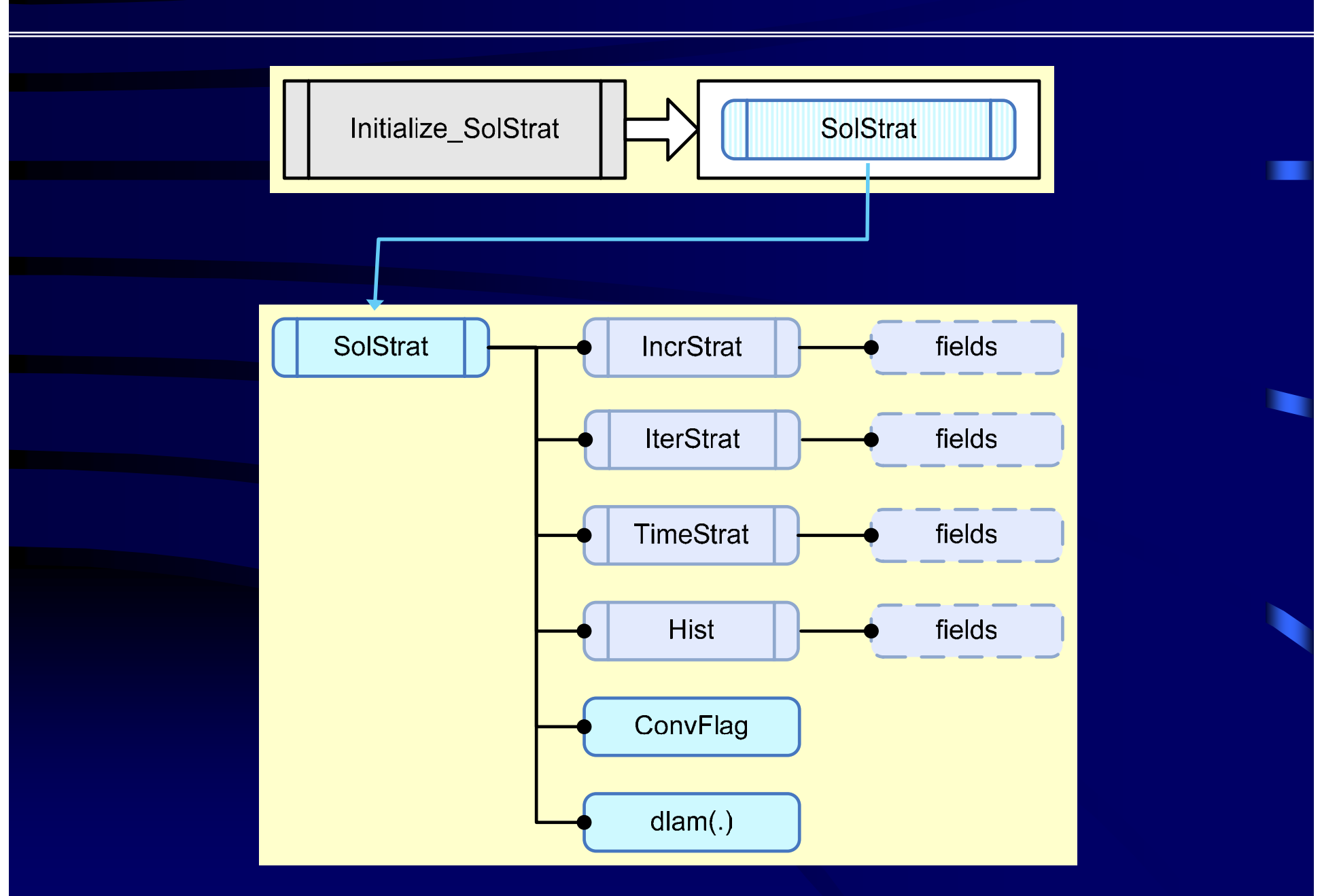

# SolStrat fields

### SolStrat.field

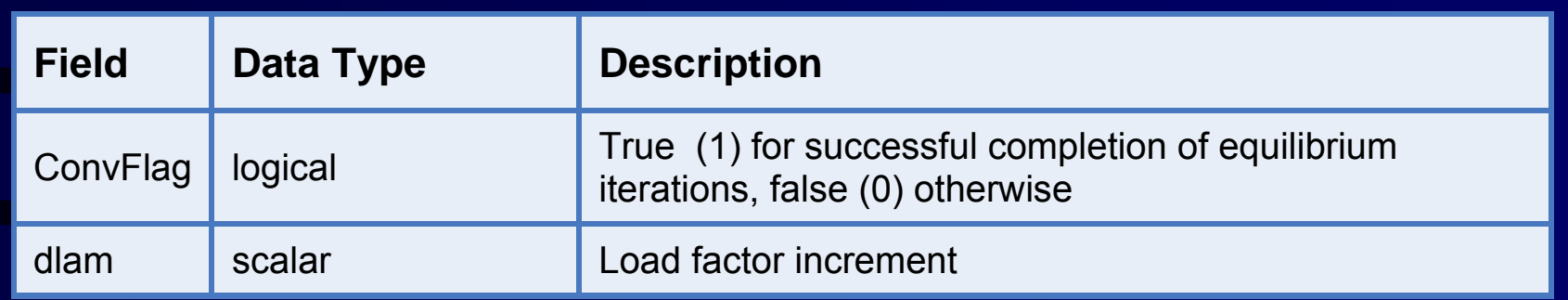

### SolStrat.IncrStrat.field

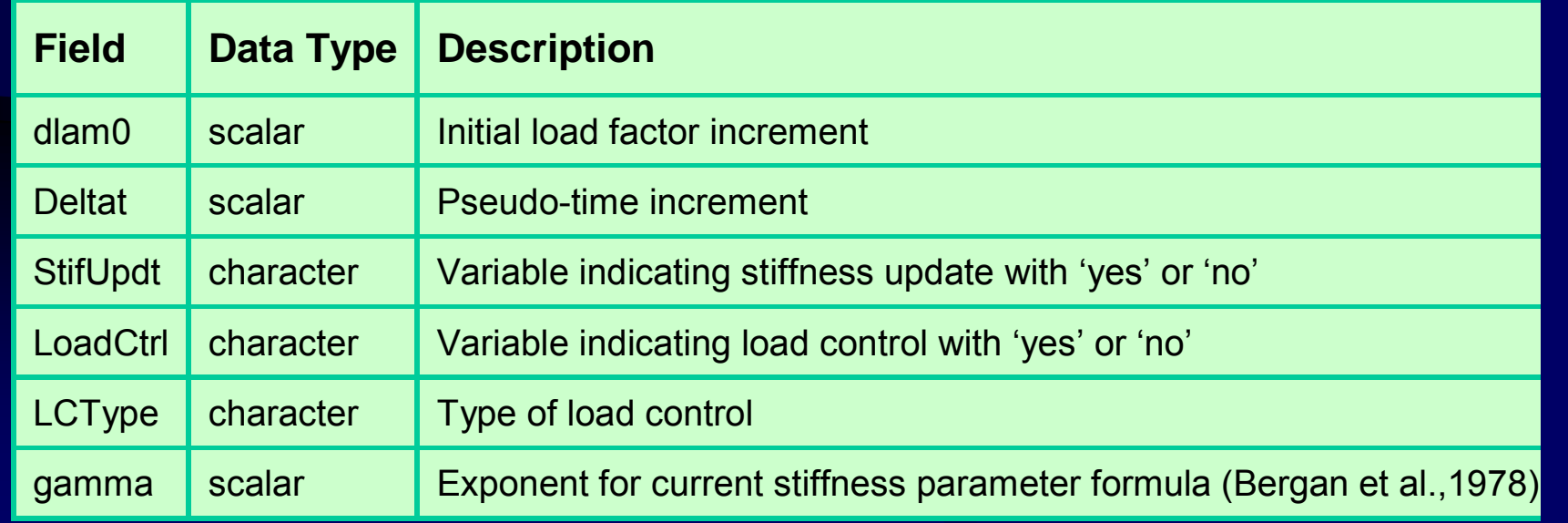

# SolStrat fields (con'd)

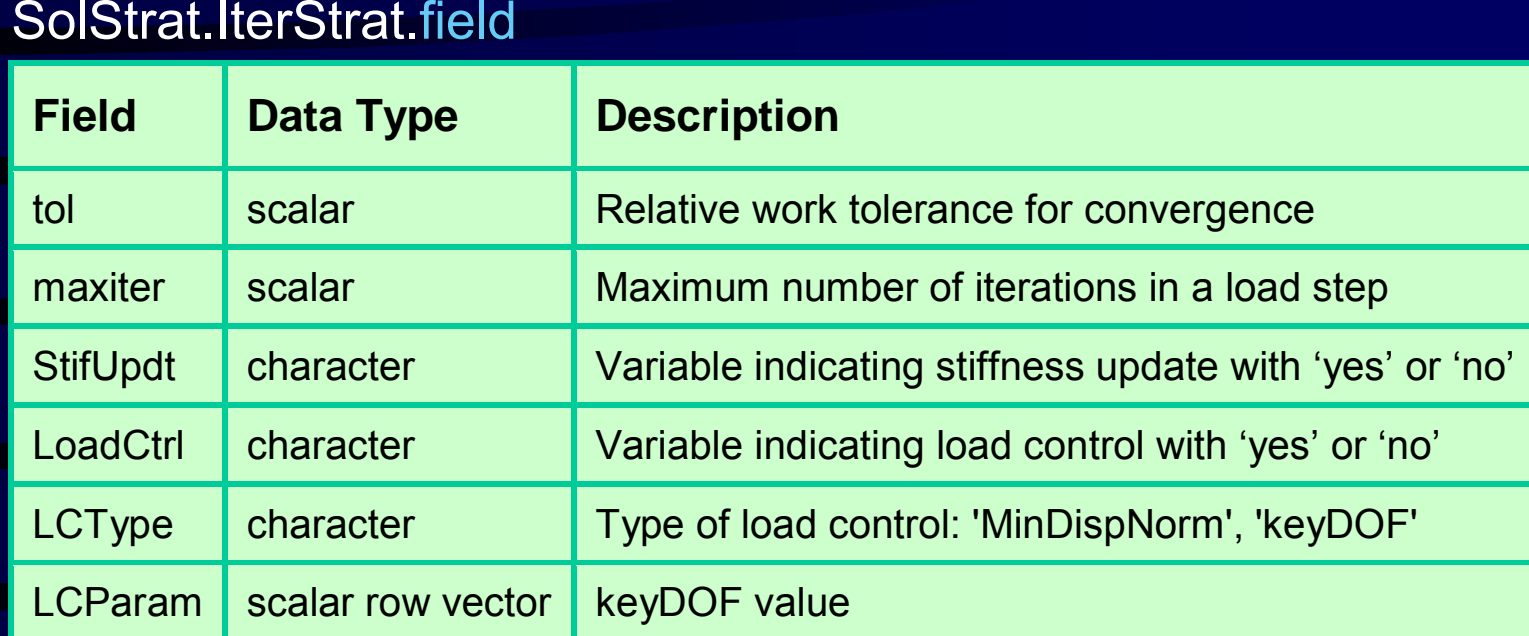

### SolStrat.TimeStrat.field

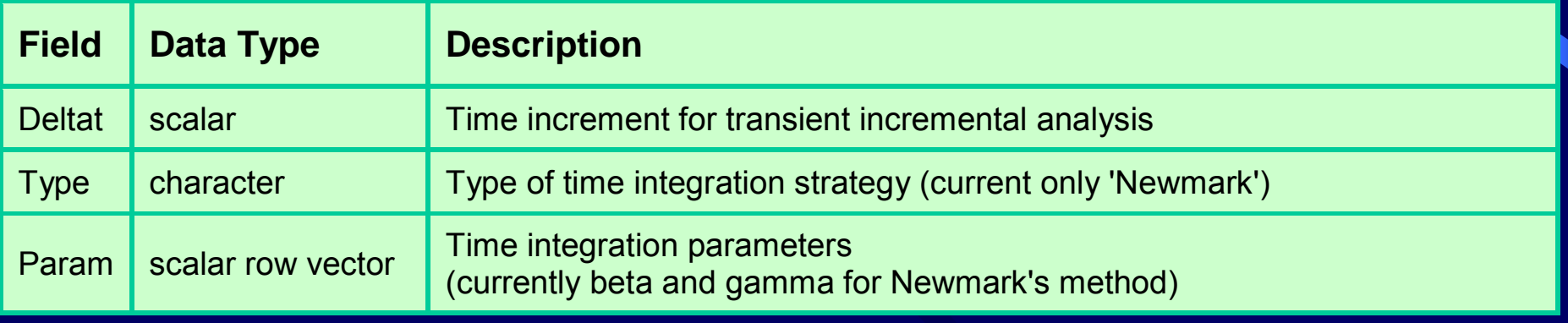

# Task 6: static incremental analysis

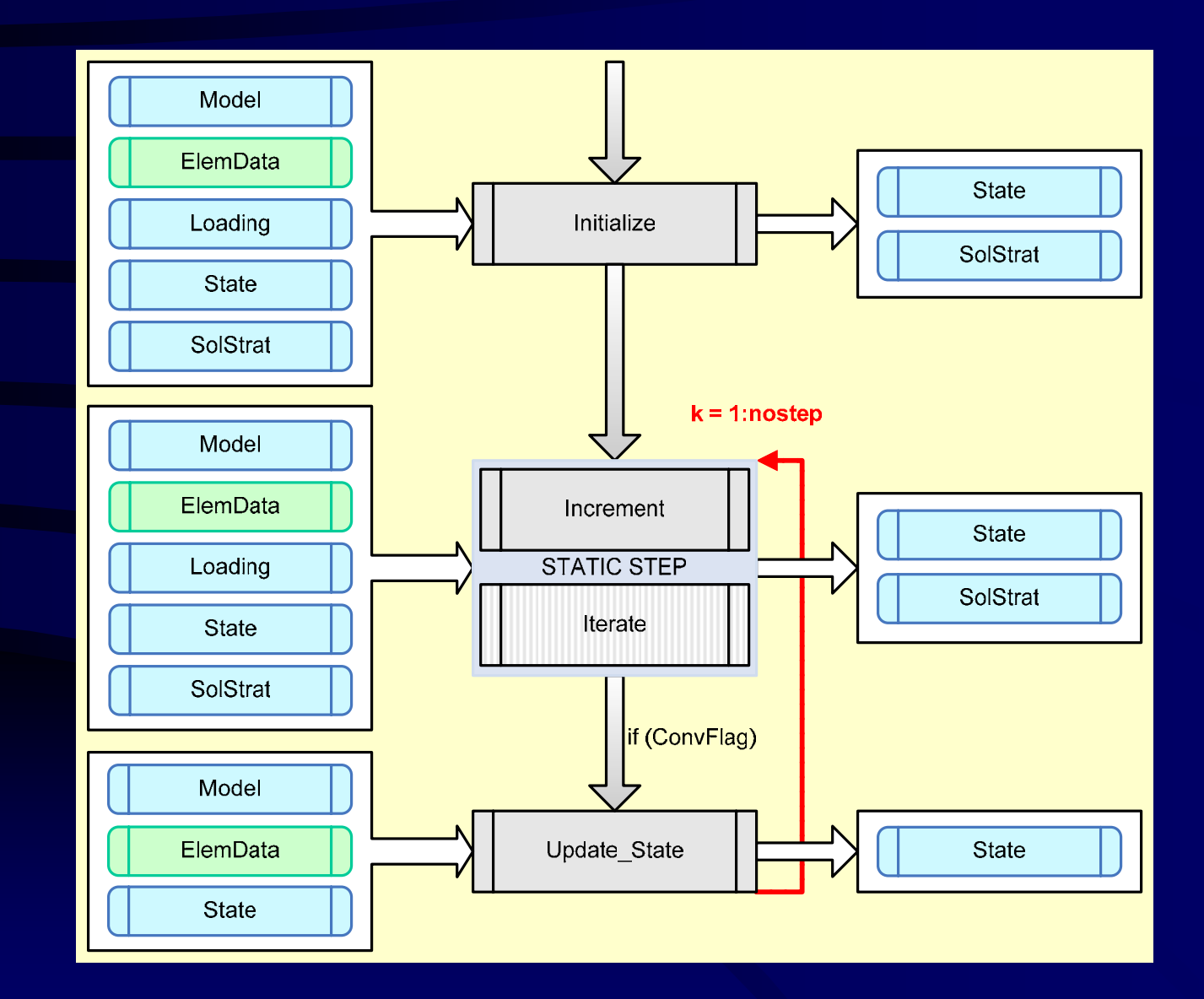

# or, transient incremental analysis

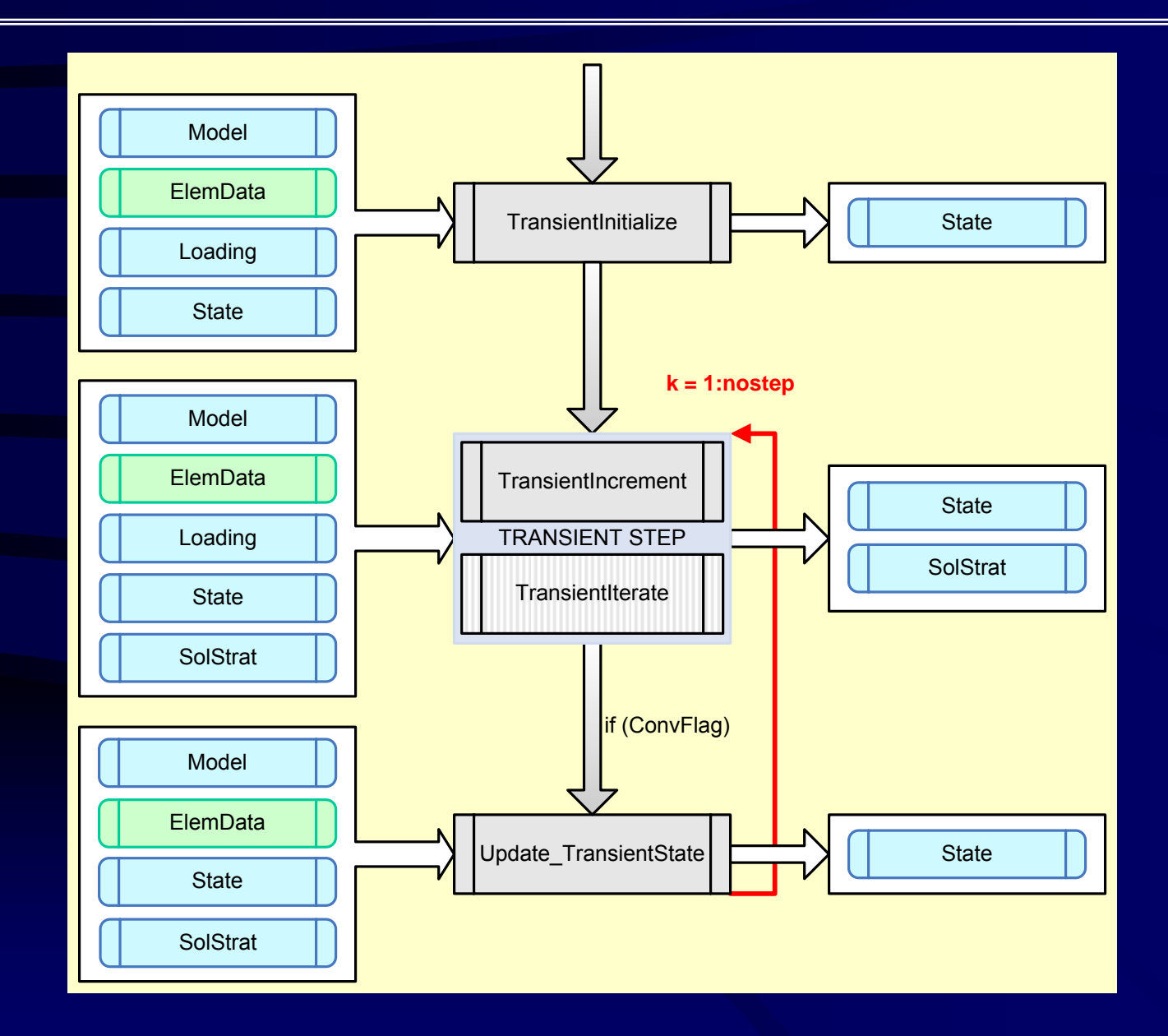

# Lumped mass vector and Rayleigh damping for transient analysis

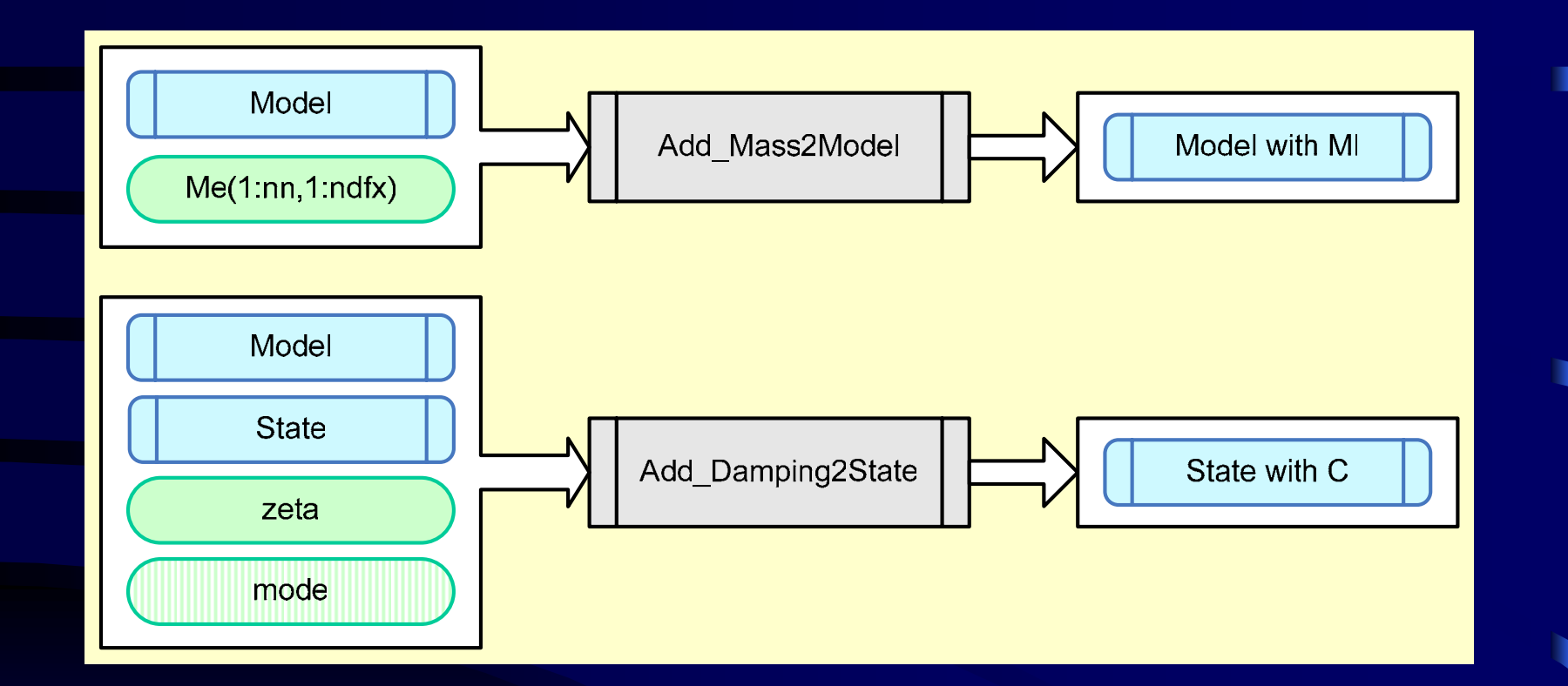

# Task 7: generation of Post for immediate or later post-processing

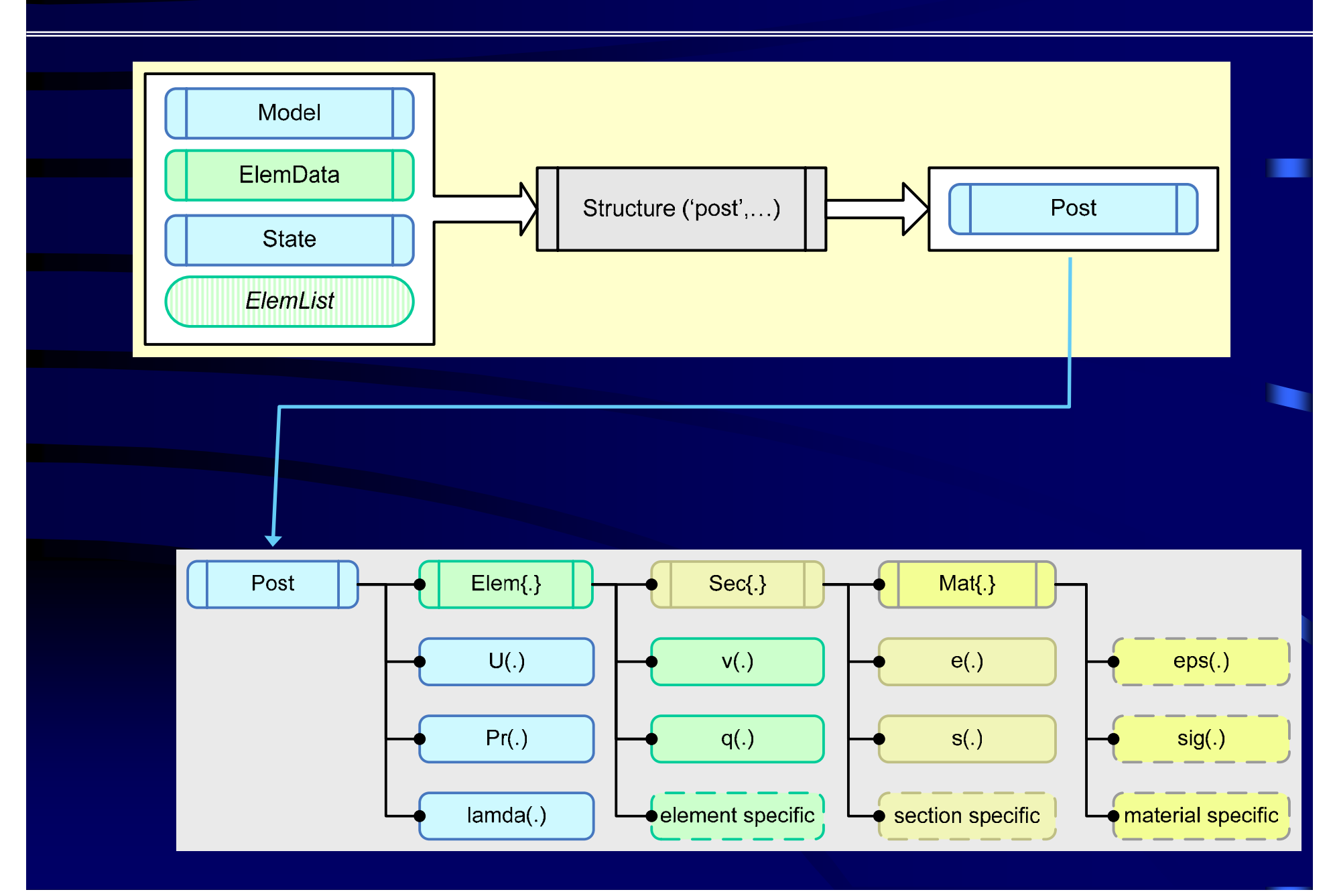

# Post-processing examples

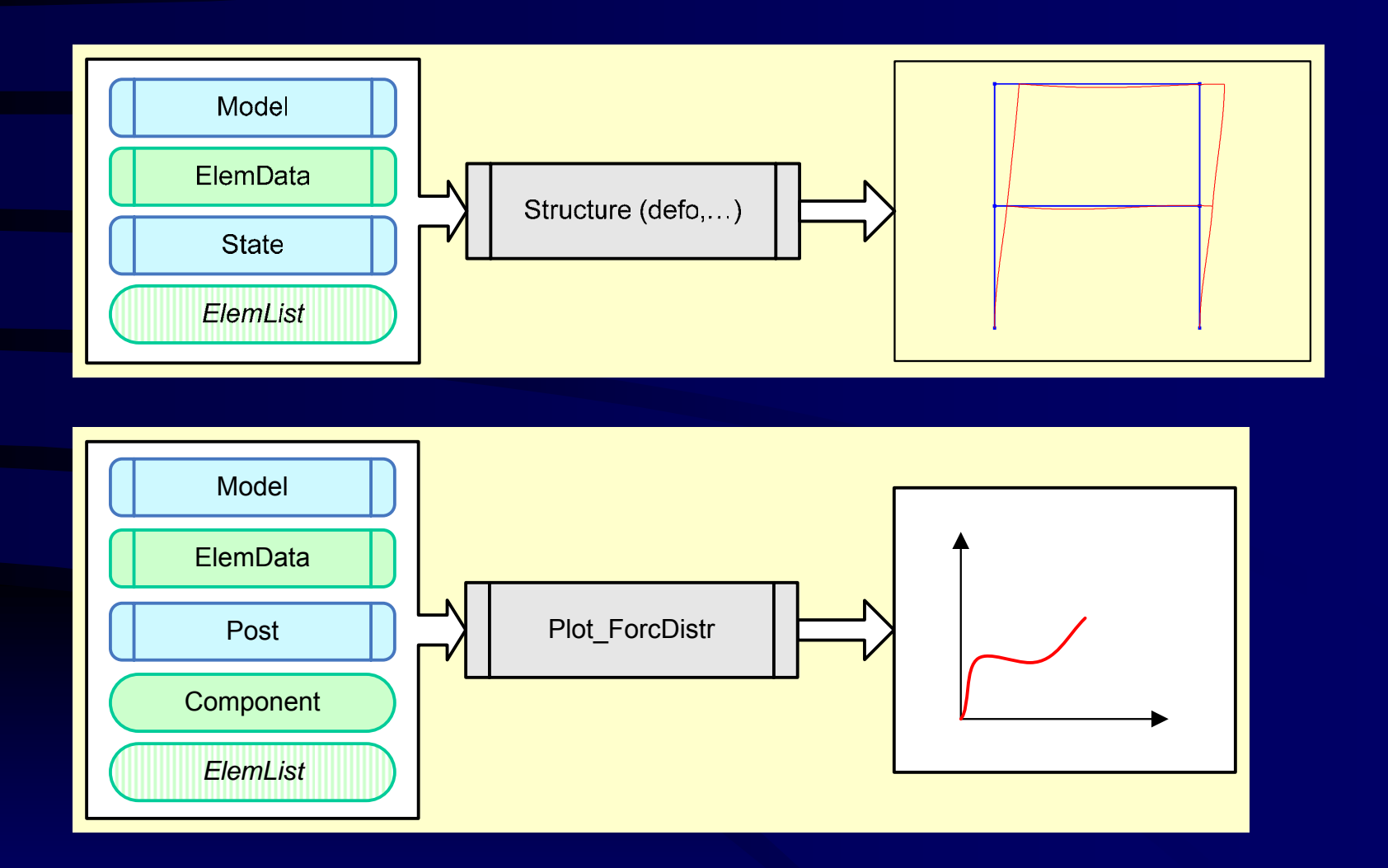

# Post-processing at every load step

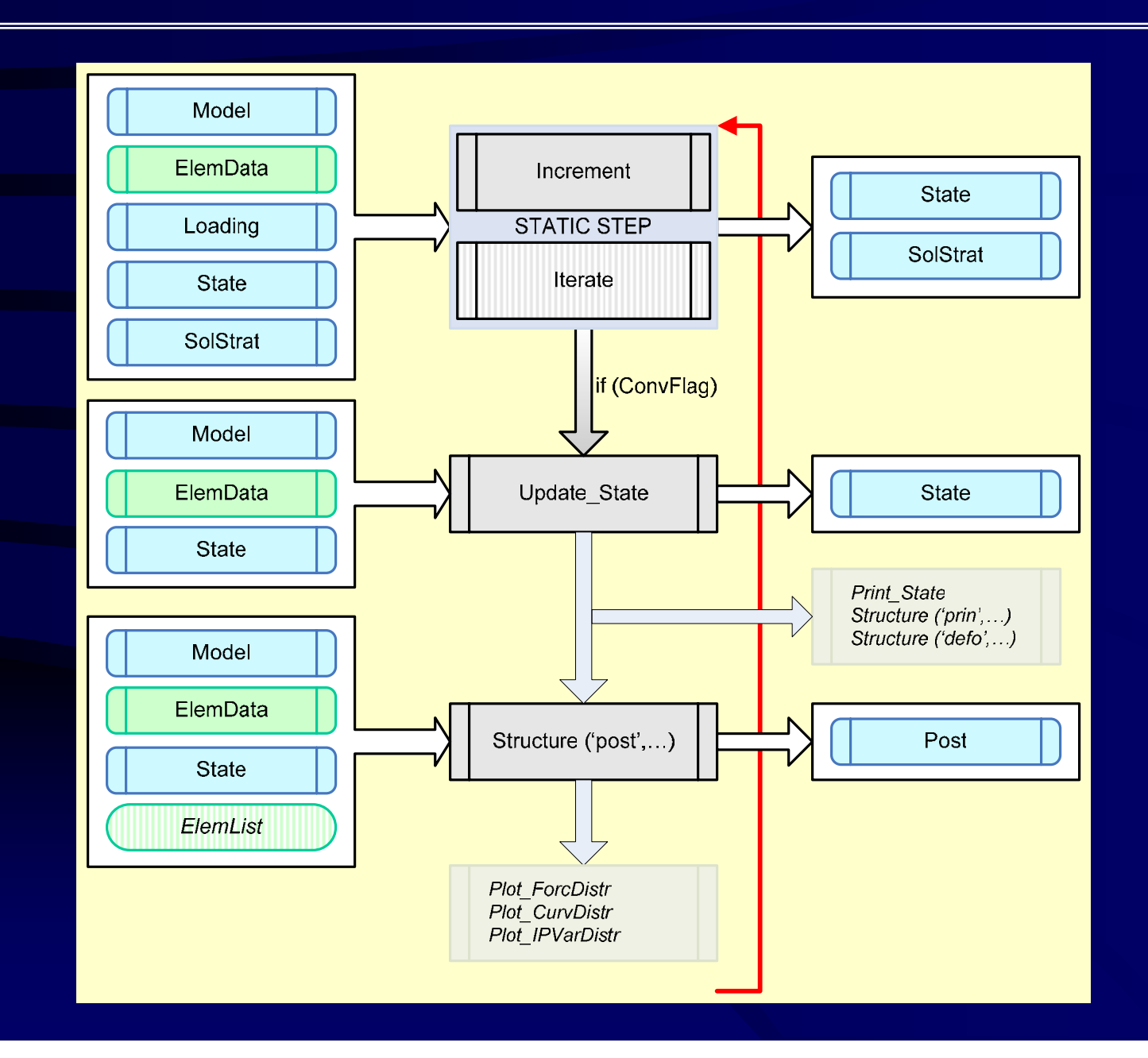

### Getting Started Guide with Simulation Examples

- •Ex1: Linear elastic analysis with superposition of results from 3 load cases
- $\bullet$ Ex2: Linear transient response to support acceleration by modal analysis
- $\bullet$ Ex3: Linear transient response to support acceleration by time integration
- • Ex4: Push-over with constant gravity loads and incremental lateral forces with force histories
- • Ex5: Push-over with constant gravity loads, followed in sequence by incremental lateral forces with load control during incrementation
- •Ex6: same as 5 with P- ∆ effect, load control during iteration
- • Ex7: same as 6 with distributed inelasticity element (examples 4-6 use the one-component model)
- $\bullet$  Ex8: nonlinear transient response with constant gravity loads and imposed support acceleration with distributed inelasticity frame elements for the model

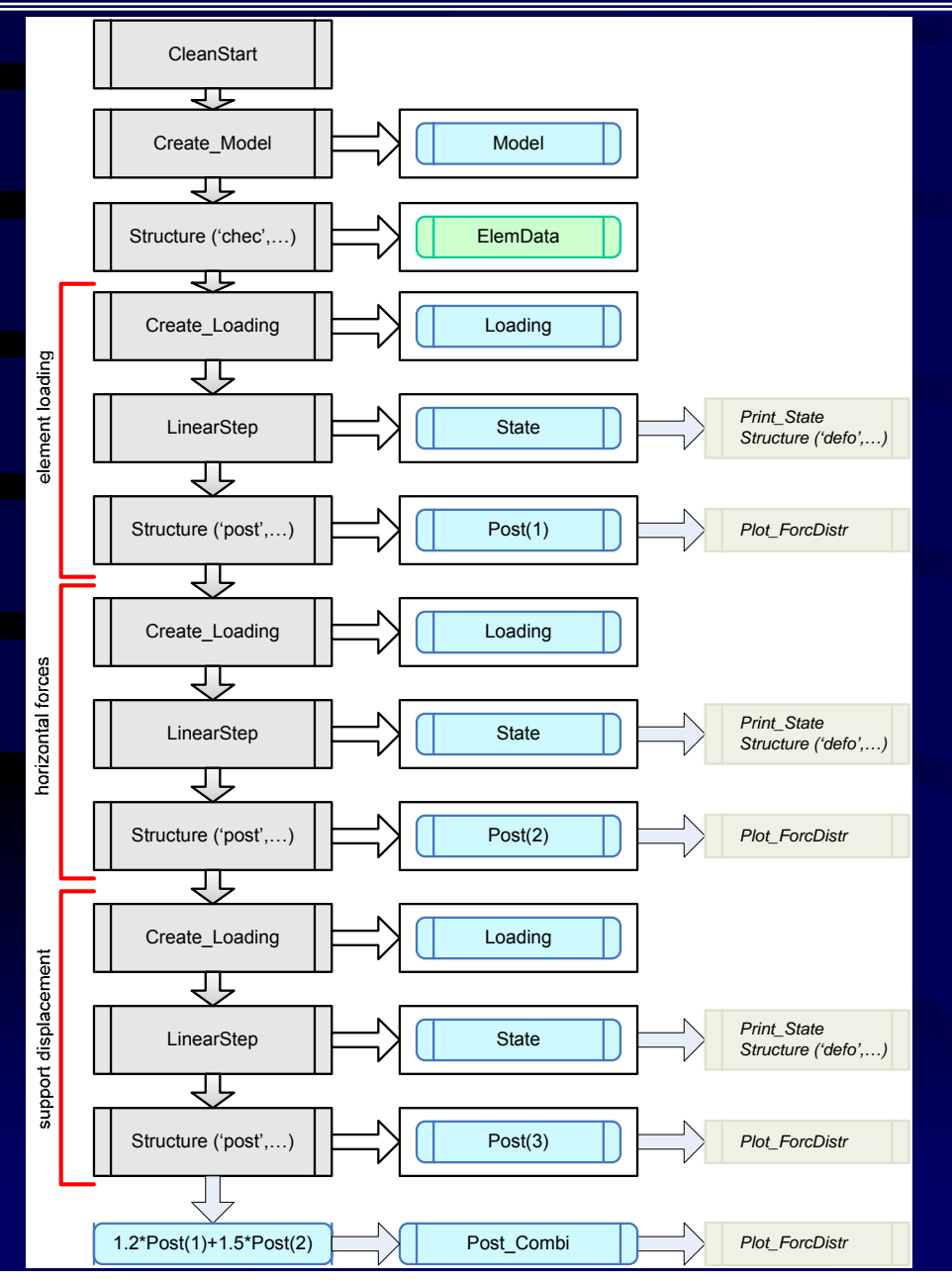

#### **Load case 1 : distributed load in girders**

% distributed load in elements 5 through 8 for  $el=5:6$  ElemData{el}.w =  $[0:-0.50]$ ; end for el=7:8 ElemData $\{e1\}$ .w =  $[0:-0.35]$ ; end % there are no nodal forces for first load caseLoading = Create\_Loading (Model);

% perform single linear analysis step State = LinearStep (Model, ElemData, Loading);

… … … … % store element response for later post-processing Post(1) = Structure ('post',Model,ElemData,State);

#### **Load case 2: horizontal forces**

% set distributed load in elements 5 through 8 from previous load case to zero for  $el=5:8$ ; ElemData{el}.w =  $[0:0]$ ; end

% specify nodal forces  $Pe(2,1) = 20;$  $Pe(3,1) = 40;$  $Pe(5,1) = 20;$  $Pe(6,1) = 40;$ Loading = Create Loading (Model, Pe);

State = LinearStep (Model, ElemData, Loading);

… … … … … Post(2) = Structure ('post',Model,ElemData,State); … … … … …

#### **Load case 3: support displacement**

% zero nodal forces from previous load case and impose horizontal support displacement

 $Pe = \lceil \cdot \rceil$ 

… … … … …

 $\overline{Ue(1,1)}$  = 0.2; % horizontal support displacement Loading = Create\_Loading (Model, Pe, Ue);

State = LinearStep (Model, ElemData, Loading);

```
… … … … …
```
Post(3) = Structure ('post',Model,ElemData,State);

```
… … … … …
```
#### **Load combination**

% plot a new moment distribution for gravity and lateral force combination % using LRFD load factors and assuming that horizontal forces are due to EQ for el=1:Model.ne

Post\_Combi.Elem{el}.q =1.2.\*Post(1).Elem{el}.q + 1.5.\*Post(2).Elem{el}.q; end

% include distributed load in elements 5 through 8 for moment diagram for  $el=5:6$  ElemData{el}.w =  $[0:-0.50]$ ; end for  $el=7:8$  ElemData $\{el\}$ .w =  $[0:-0.35]$ ; end

% plot combined moment distribution Create  $Window(0.70.0.70)$ ; Plot\_Model(Model); Plot \_ForcDistr (Model,ElemData,Post\_Combi,'Mz');

# Results for example 1

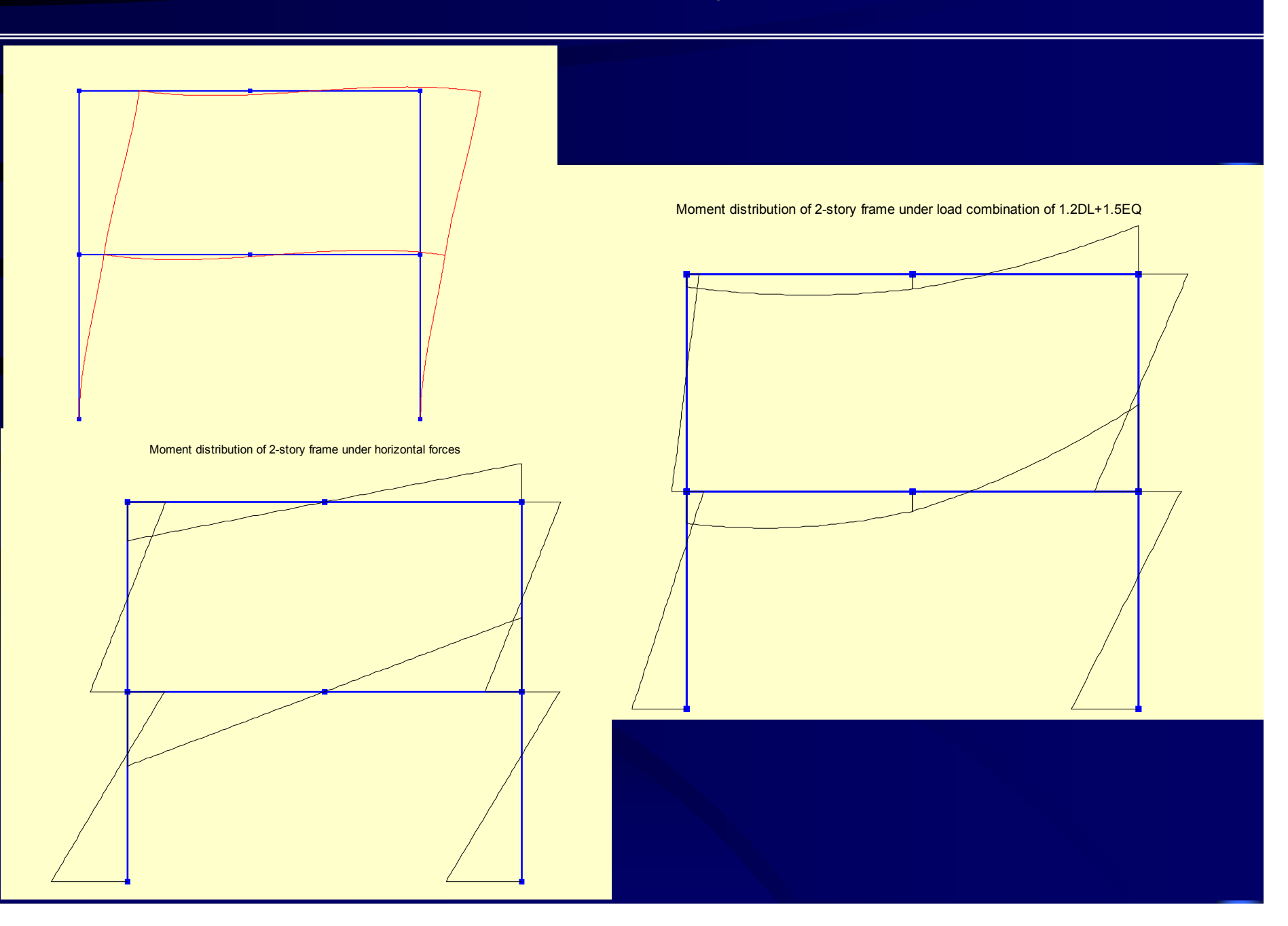

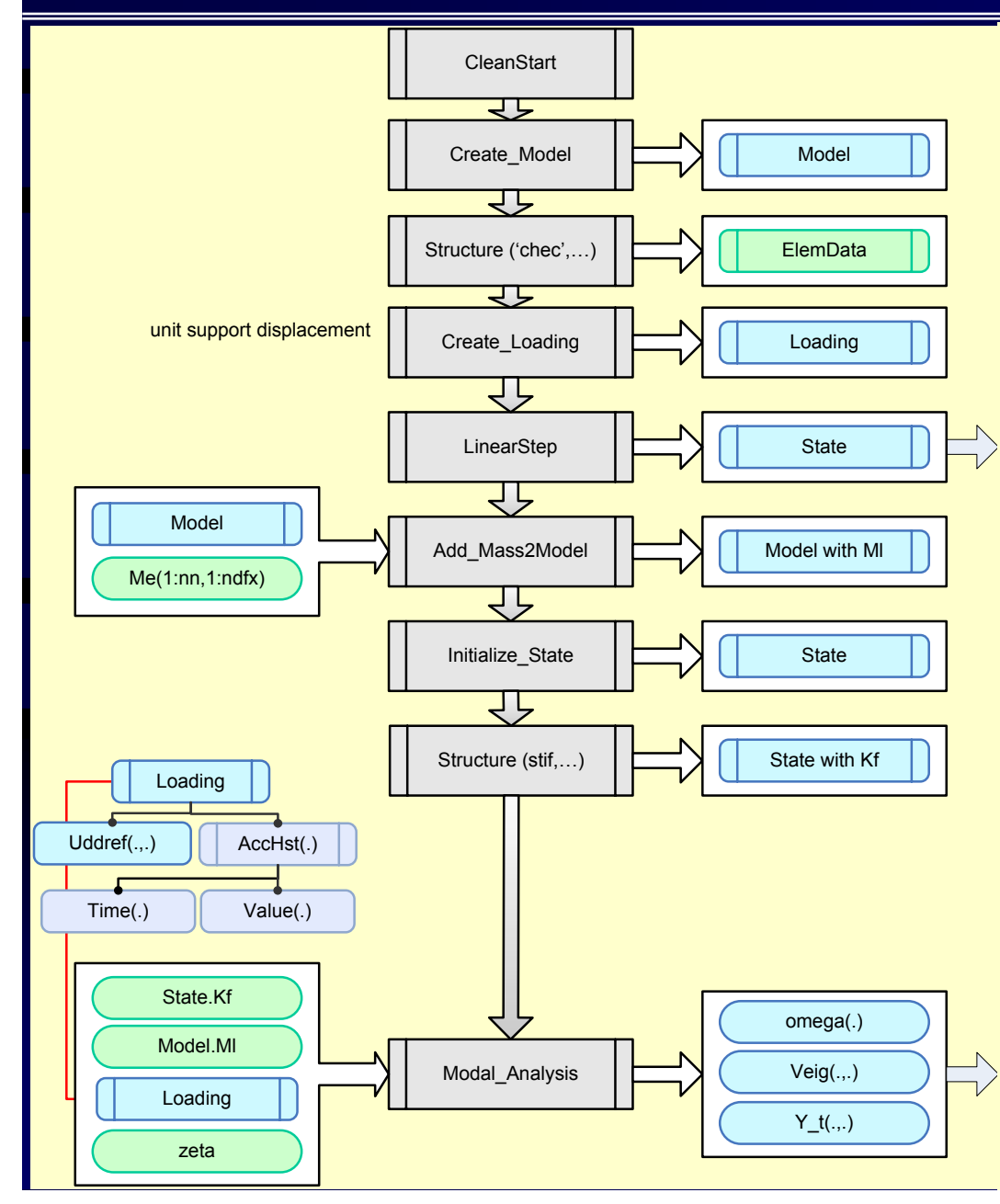

#### **Specify ground acceleration**

% Reference acceleration vector by linear analysis under unit suppor displacement

 $Ue([1,4],1) = ones(2,1);$ 

SupLoading = Create\_Loading (Model,[],Ue); % need to include an empt Pe

#### State = LinearStep(Model, ElemData, SupLoading);

% create actual loading vector with reference acceleration vector Loading. Uddref = State. U(1:Model.nf);  $\frac{1}{2}$  reference acceleration Loading

% NOTE: the above reference acceleration vector could also be specif directly for this

% simple case of rigid body motion due to support displacement

% load ground motion history into Loading: 2% in 50 years motion fro Turkey

#### load EZ02;

Loading.AccHst(1).Time =  $EZ02(1:500,1);$  % Load time values i Time

Loading.AccHst(1).Value = EZ02(1:500,2)/2.54;  $\text{\$ Load acceleration}$ convert to in/sec^2

 *Norm of equilibrium error = 2.066638e-012* 

#### **Lumped mass vector**

% define distributed mass m $m = 0.6$ ; Me( $[2 \ 3 \ 5:8]$ , 1) = m. \*ones(6, 1); % create nodal mass vector and stored it in ModelModel = Add\_Mass2Model(Model, Me);

#### **Modal analysis**

% determine stiffness matrix at initial StateState = Initialize\_State(Model,ElemData); State = Structure('stif',Model,ElemData,State);

% % number of modes to include in modal analysis  $no\_mod = 2;$ % % modal damping ratios  $zeta = 0.02.*ones(1,no\_mod);$ 

% Integration time step  $Dt = 0.03;$ 

*plot time history* % modal analysis *plot mode shapes* [omega, Veig, Y\_t] = ModalAnalysis(State.Kf,Model.Ml,Loading,Dt,zeta

% global dof response history U t = Y t\*Veig';

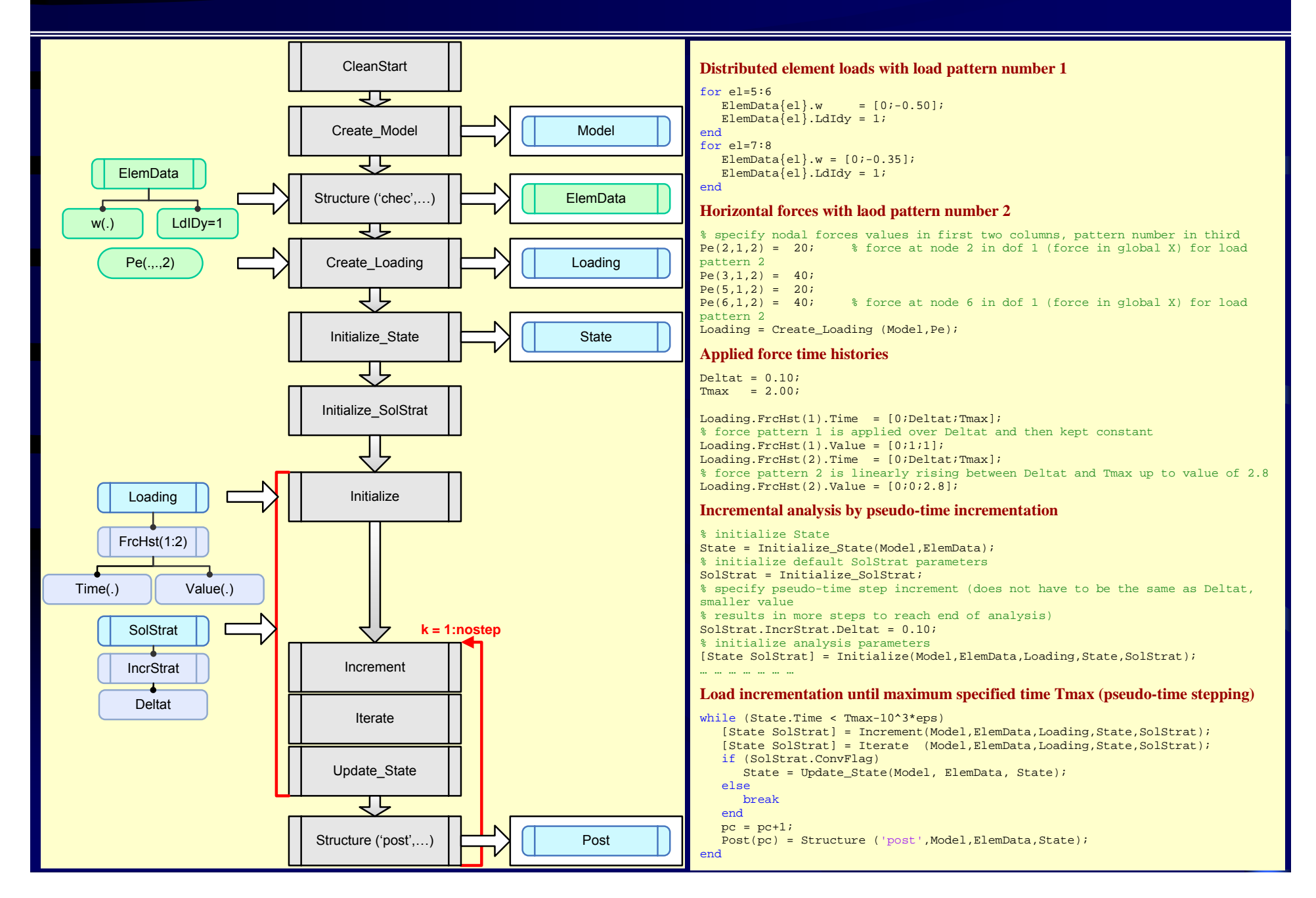

# Results for example 4

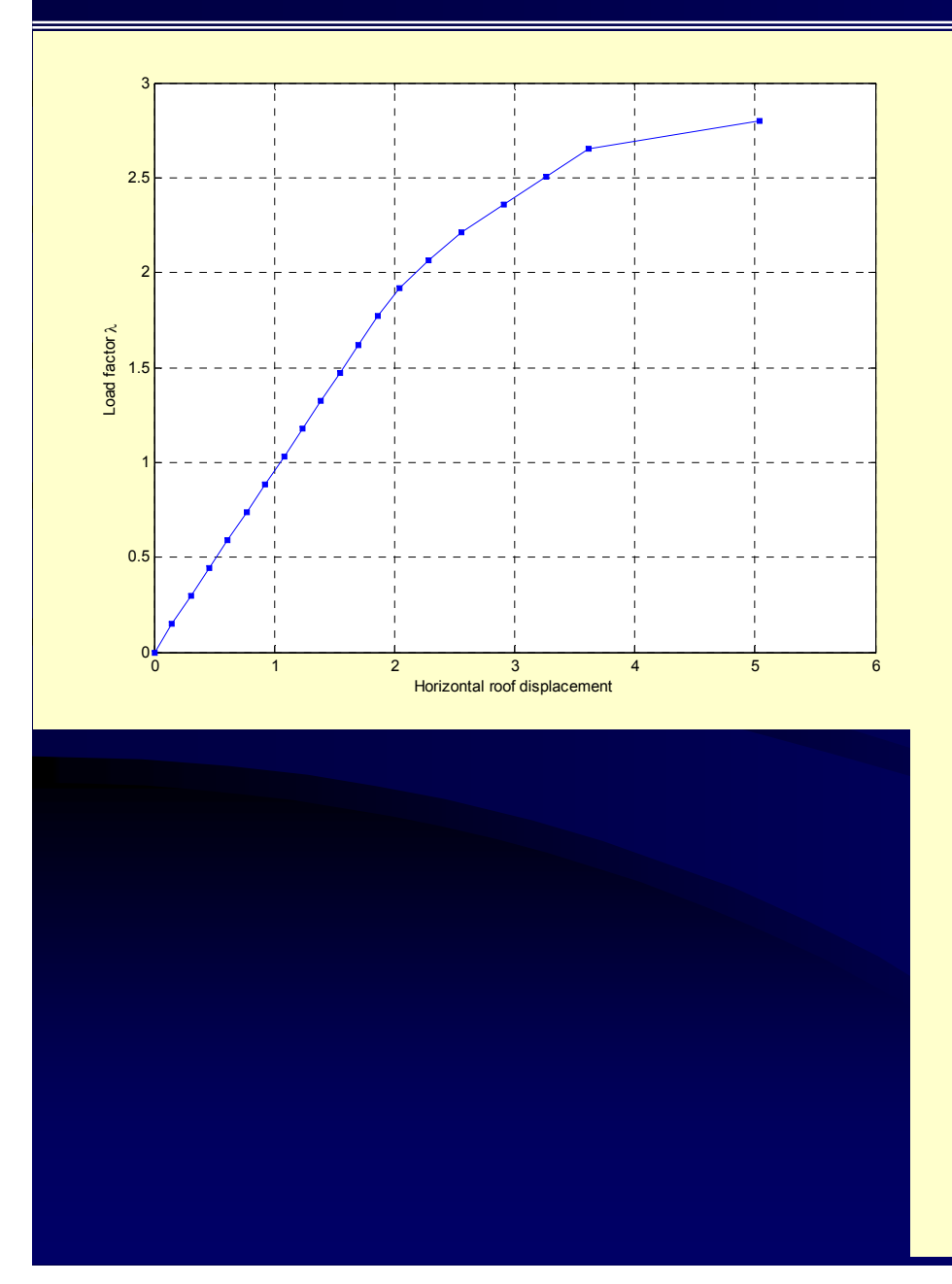

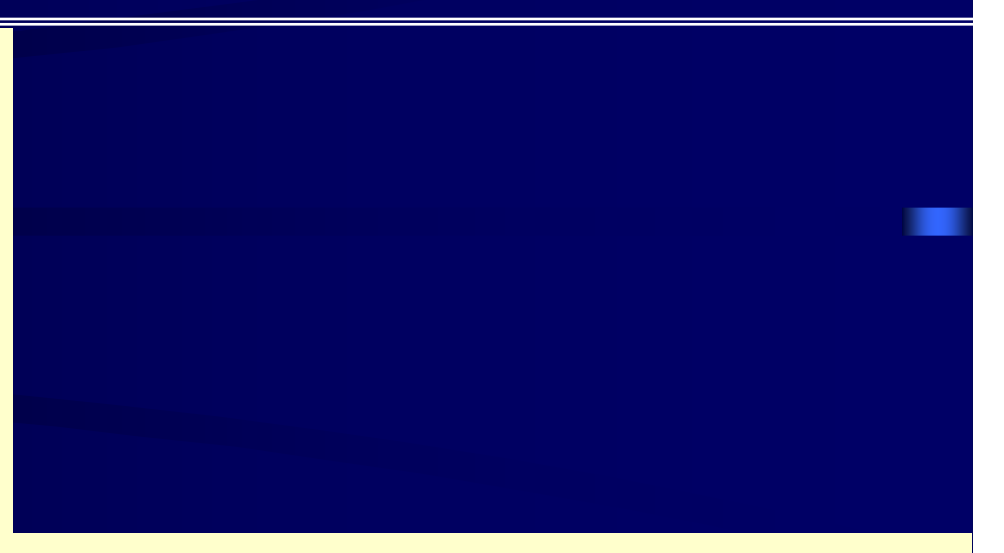

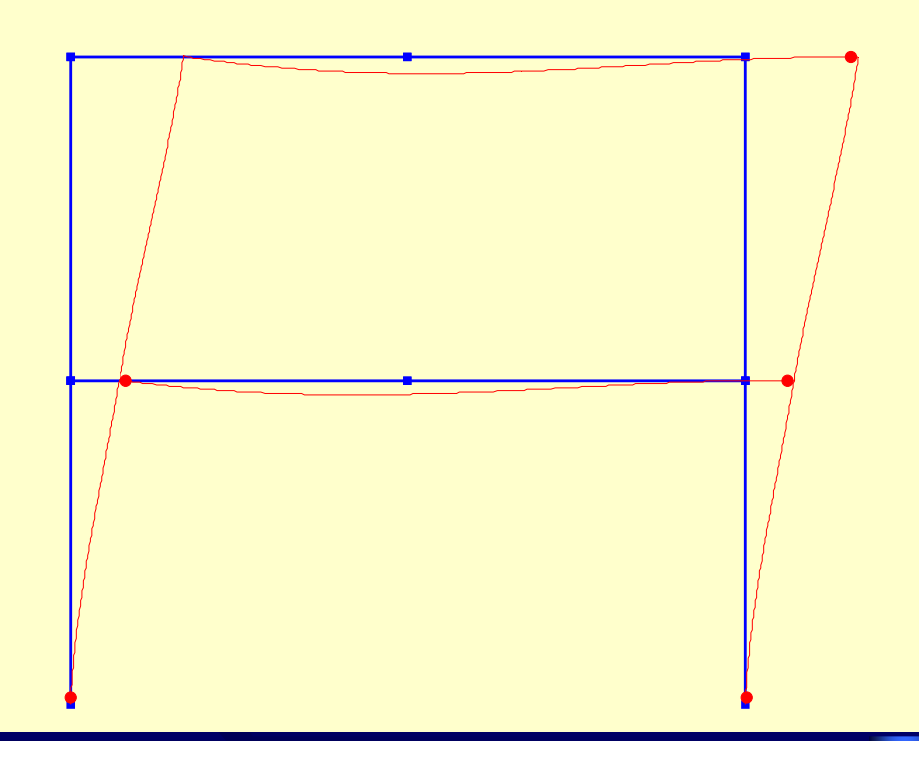

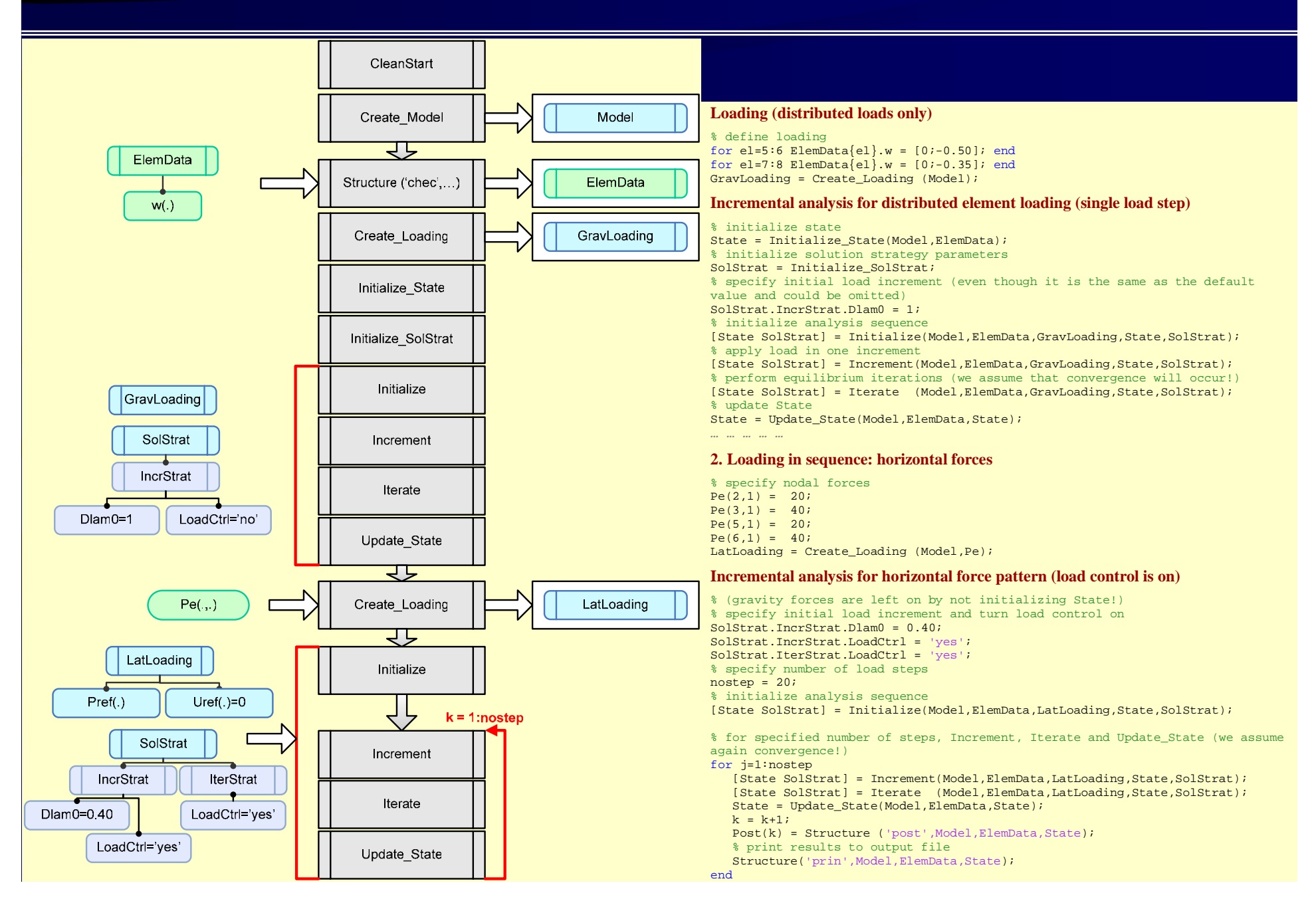

### **1. Loading (distributed loads and vertical forces on columns)**

% define loading for  $el=5:6$  ElemData{el}.w =  $[0:-0.50]$ ; end for el=7:8 ElemData $\{el\}$ .w =  $[0:-0.35]$ ; end

 $Pe(2,2) = -200;$  $Pe(3,2) = -400;$  $Pe(5,2) = -200;$  $Pe(6,2) = -400;$ GravLoading = Create\_Loading (Model, Pe);

#### **Specify nonlinear geometry option for columns**

for el=1:4 ElemData{el}.Geom = 'PDelta'; end

#### **Incremental analysis for distributed element loading (single load step)**

```
% initialize stateState = Initialize_State(Model,ElemData); 
% initialize solution strategy parameters
SolStrat = Initialize_SolStrat; 
% specify initial load increment (even though it is the same as the default 
value and could be omitted)
SolStrat.IncrStrat.Dlam0 = 1; % initialize analysis sequence
[State SolStrat] = Initialize(Model, ElemData, GravLoading, State, SolStrat);
% apply load in one increment
[State SolStrat] = Increment(Model,ElemData,GravLoading,State,SolStrat);
% perform equilibrium iterations (we assume that convergence will occur!)
[State SolStrat] = Iterate (Model, ElemData, GravLoading, State, SolStrat);
% update State
State = Update_State(Model, ElemData, State);
% determine resisting force vector
State = Structure ('forc', Model, ElemData, State);
… … … … …
```
### **2. Loading in sequence: horizontal forces**

```
% specify nodal forces
% !!!! IMPORTANT!!!! CLEAR PREVIOUS PEclear Pe; 
Pe(2,1) = 20;Pe(3,1) = 40;Pe(5,1) = 20;Pe(6,1) = 40;LatLoading = Create Loading (Model, Pe);
```
**Incremental analysis for horizontal force pattern (load control is switched on)** 

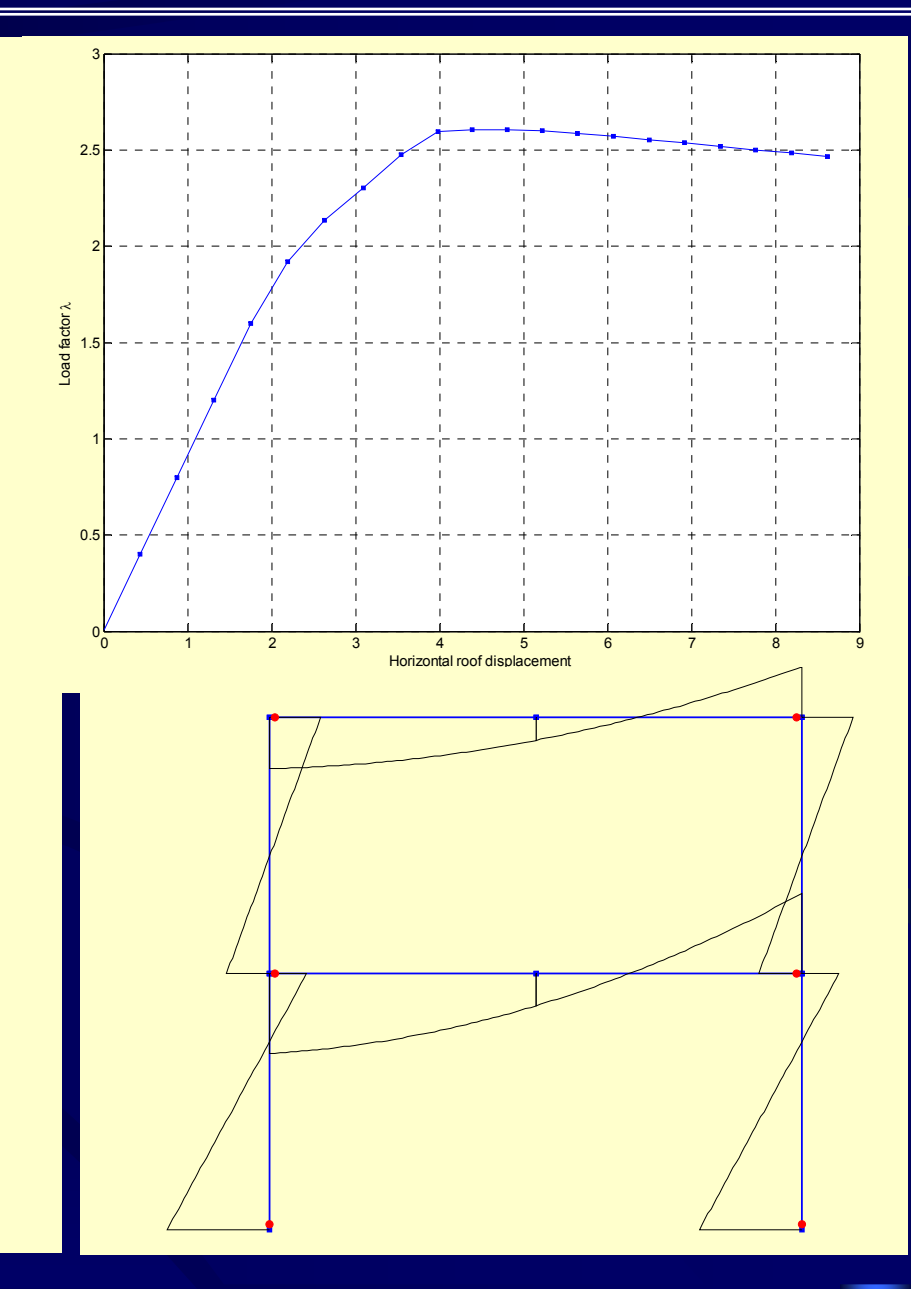

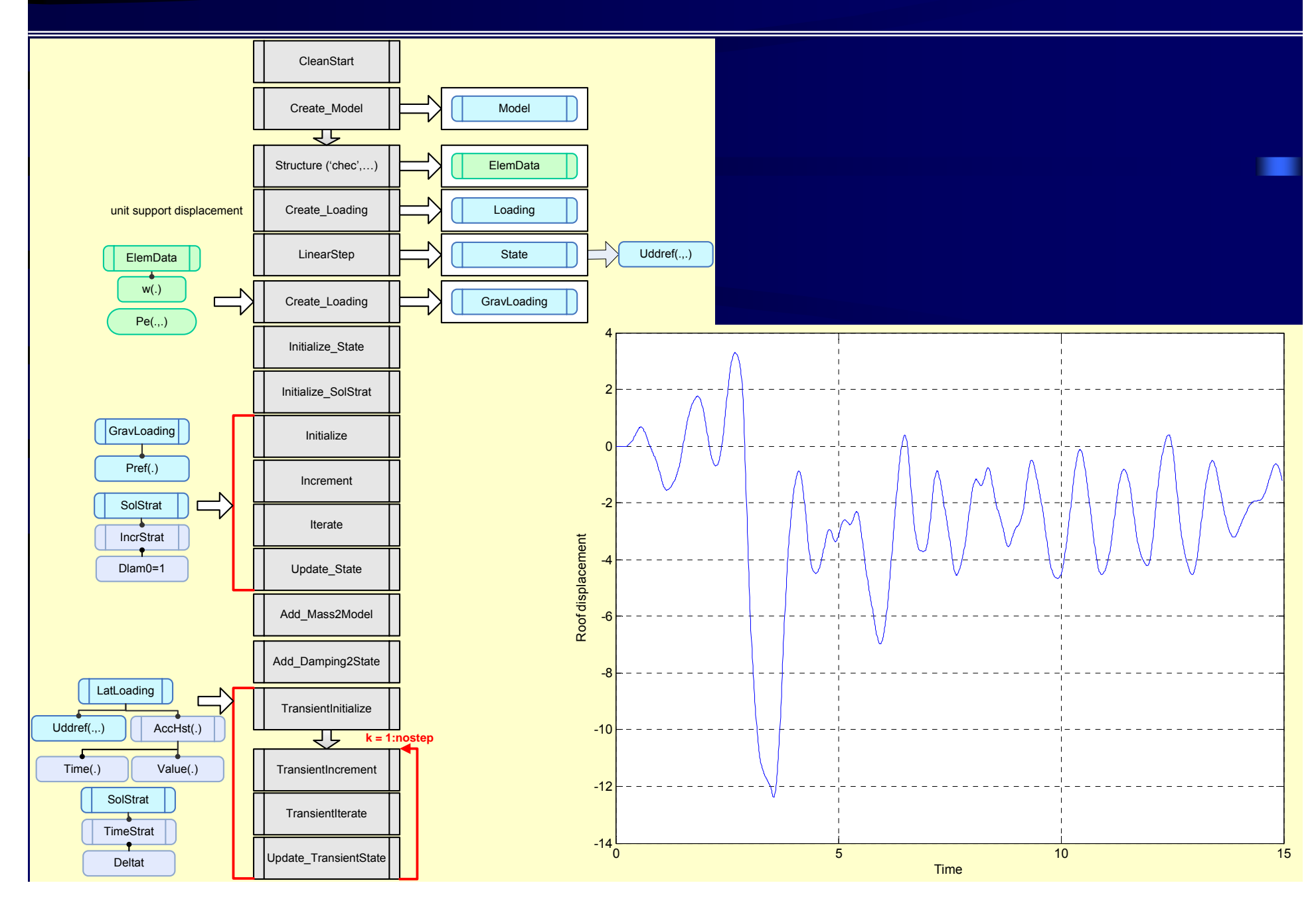

# Example: push-over analysis of 3-story steel frame

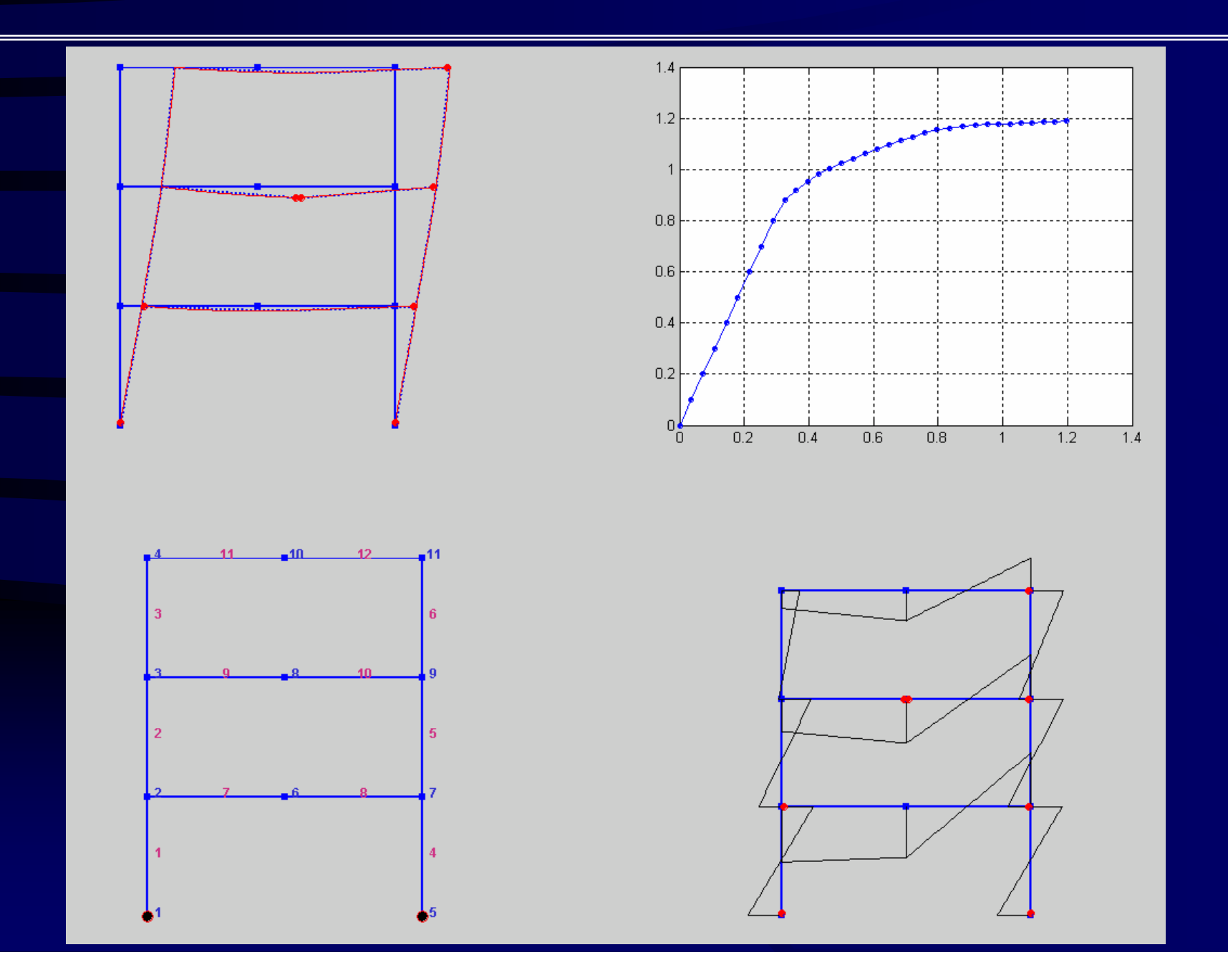

# Push-over analysis of 3-story steel frame with nonlinear geometry

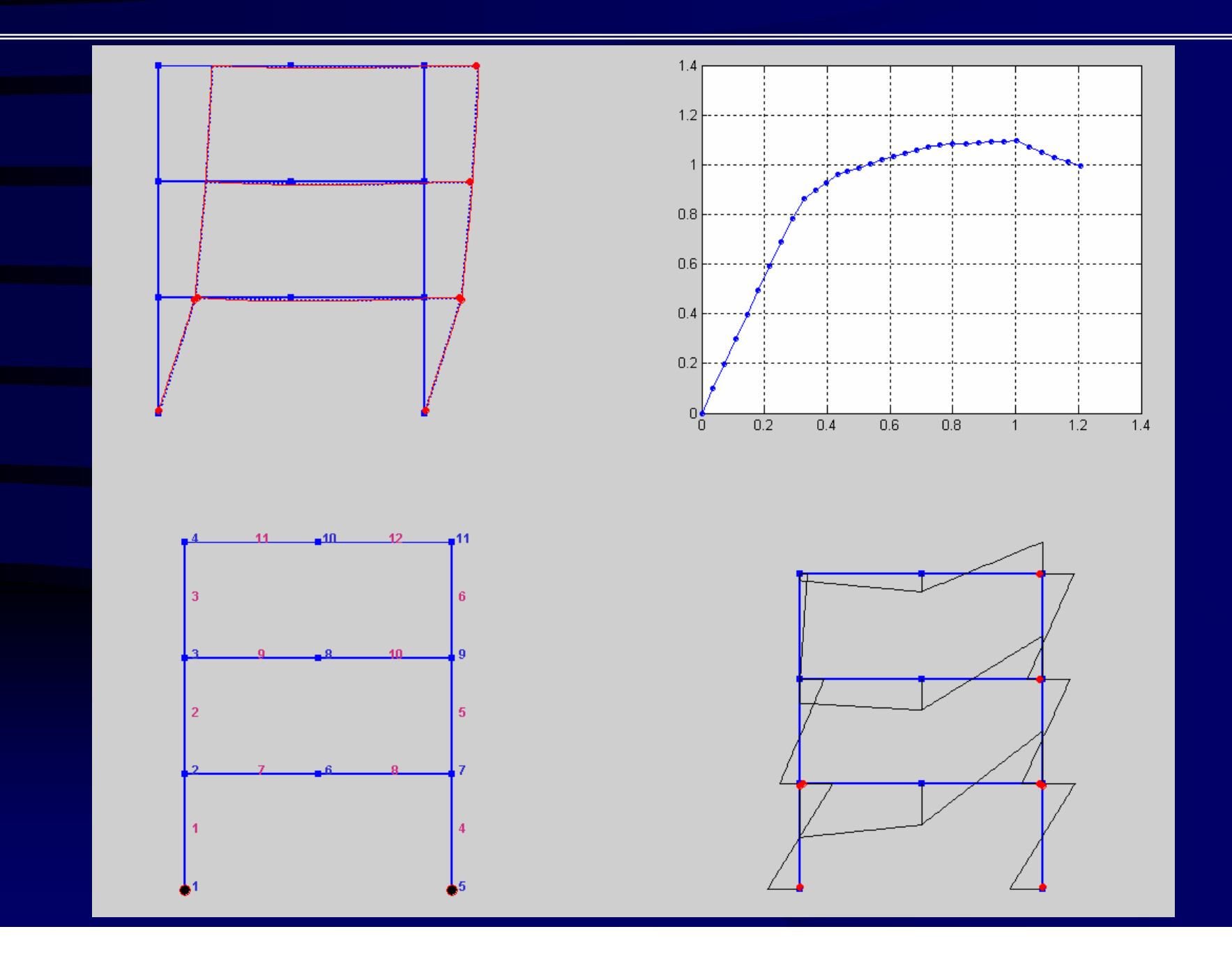

# Adding element models

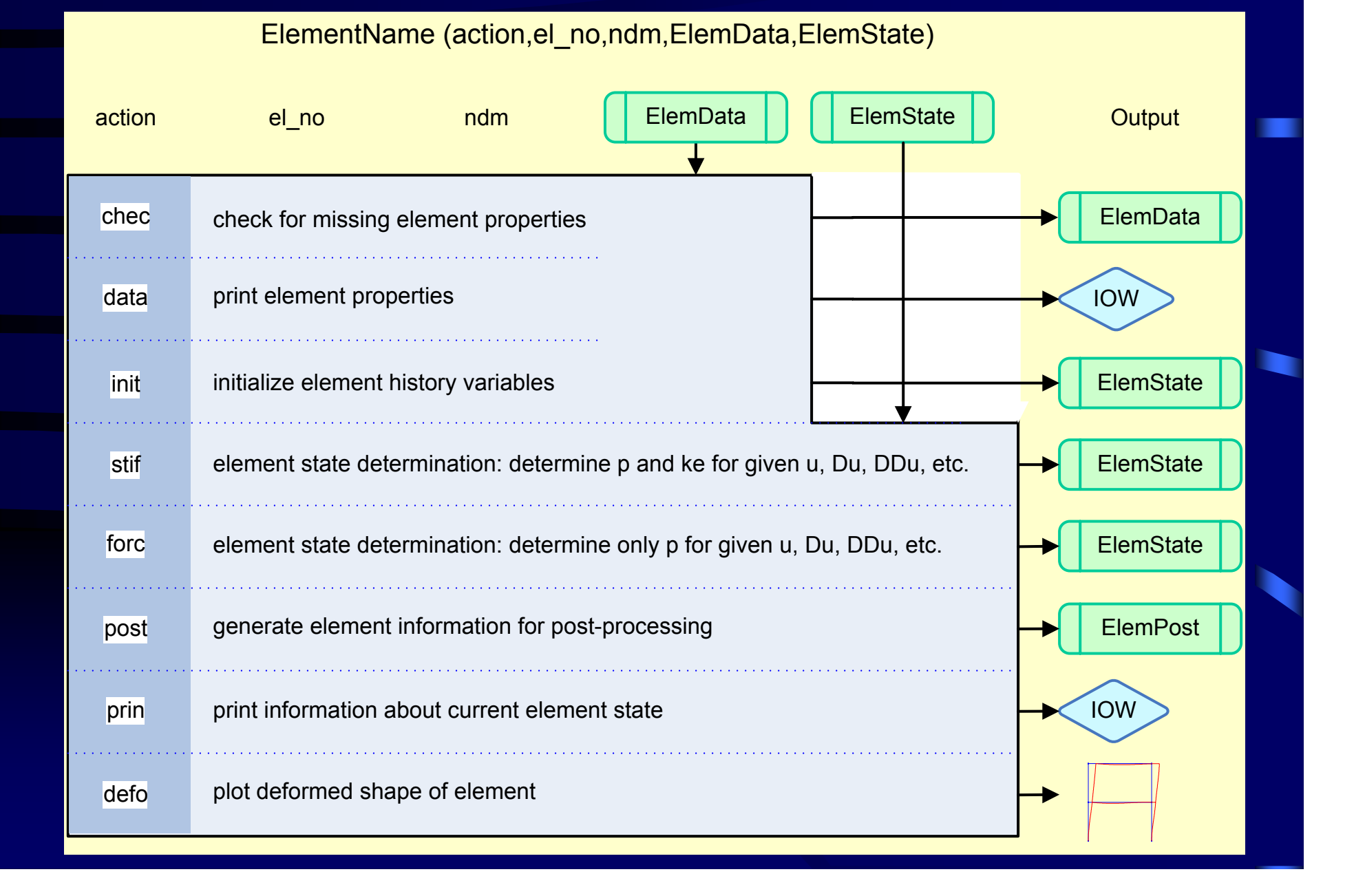

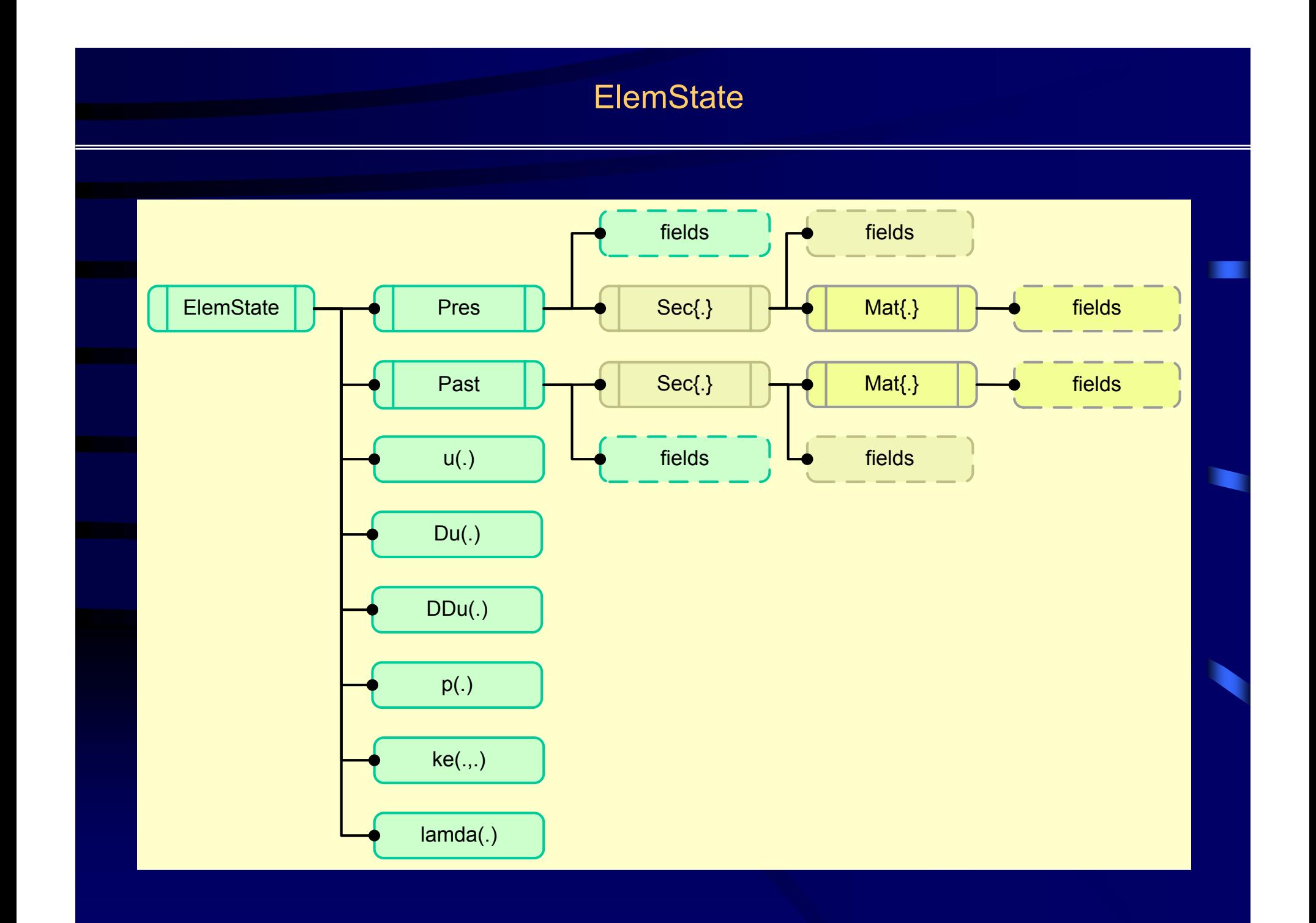

# Adding section models

SectionName (action,sec\_no,ndm,SecData,SecState)

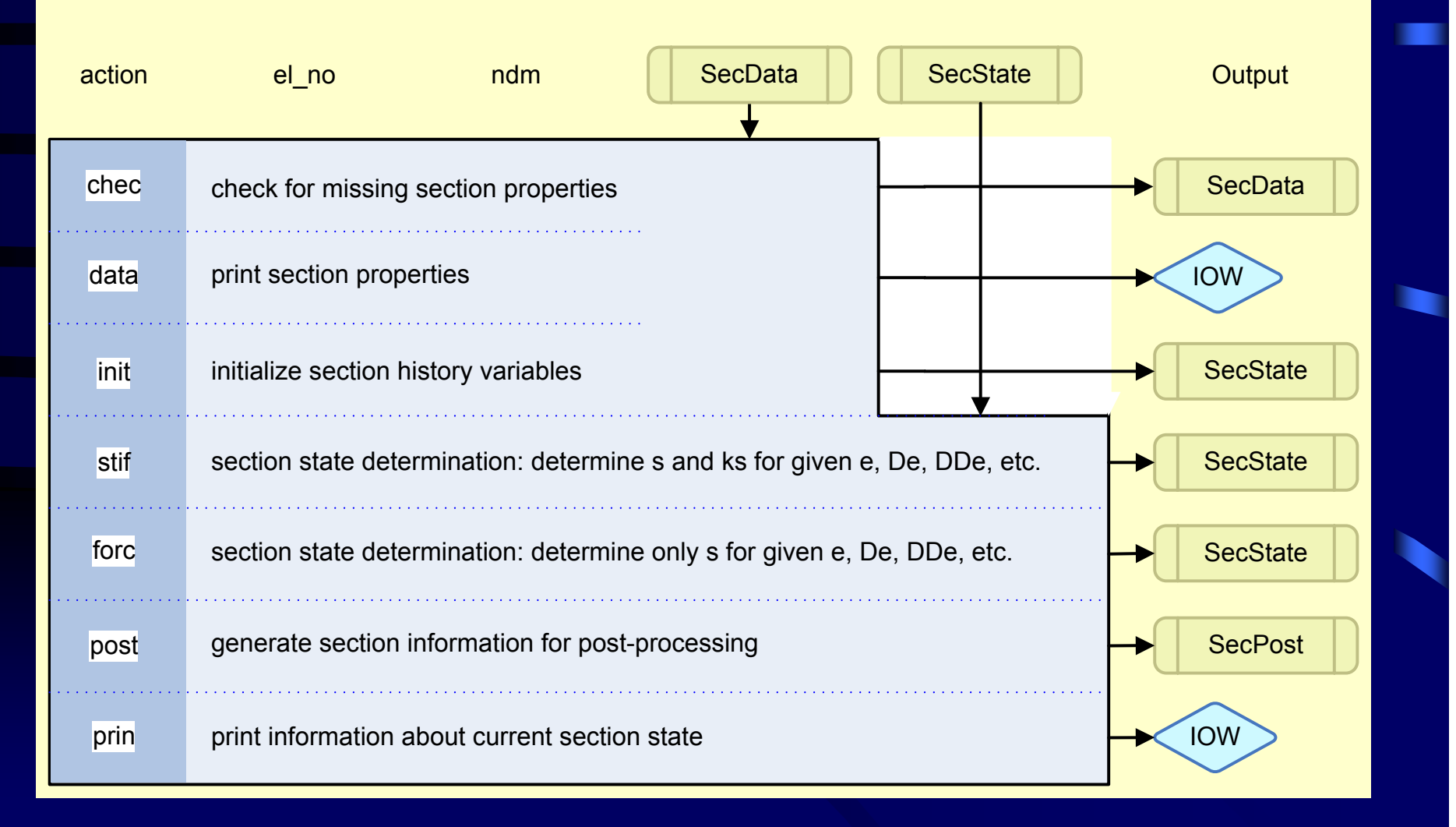

# **SecState**

п

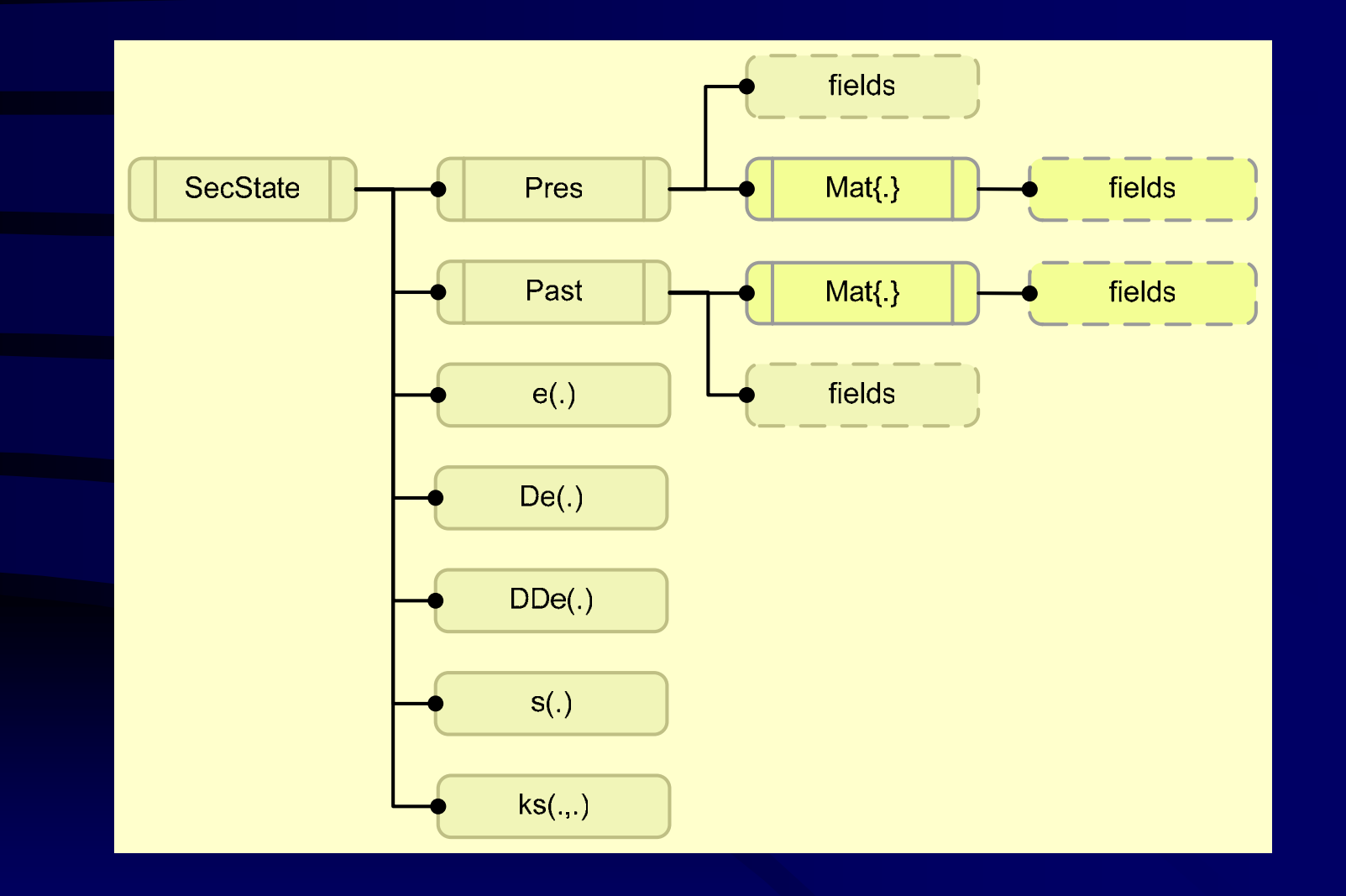

# Adding material models

**MatData MatState MatData MatState MatState** MatPost action checdata stif forc post prin interpretation about current material state in the contraction of the state of the principal principal pri IOWMaterialName (action,mat\_no,ndm,MatData,MatState) check for missing material properties print material properties material state determination: determine sig and Et for given eps, Deps, etc. material state determination: determine only sig for given eps, Deps, etc. generate material information for post-processing initinitialize material history variables  $\begin{array}{ccc} \hline \end{array}$  MatState el\_no ndm | | MatData | | | MatState | | Output

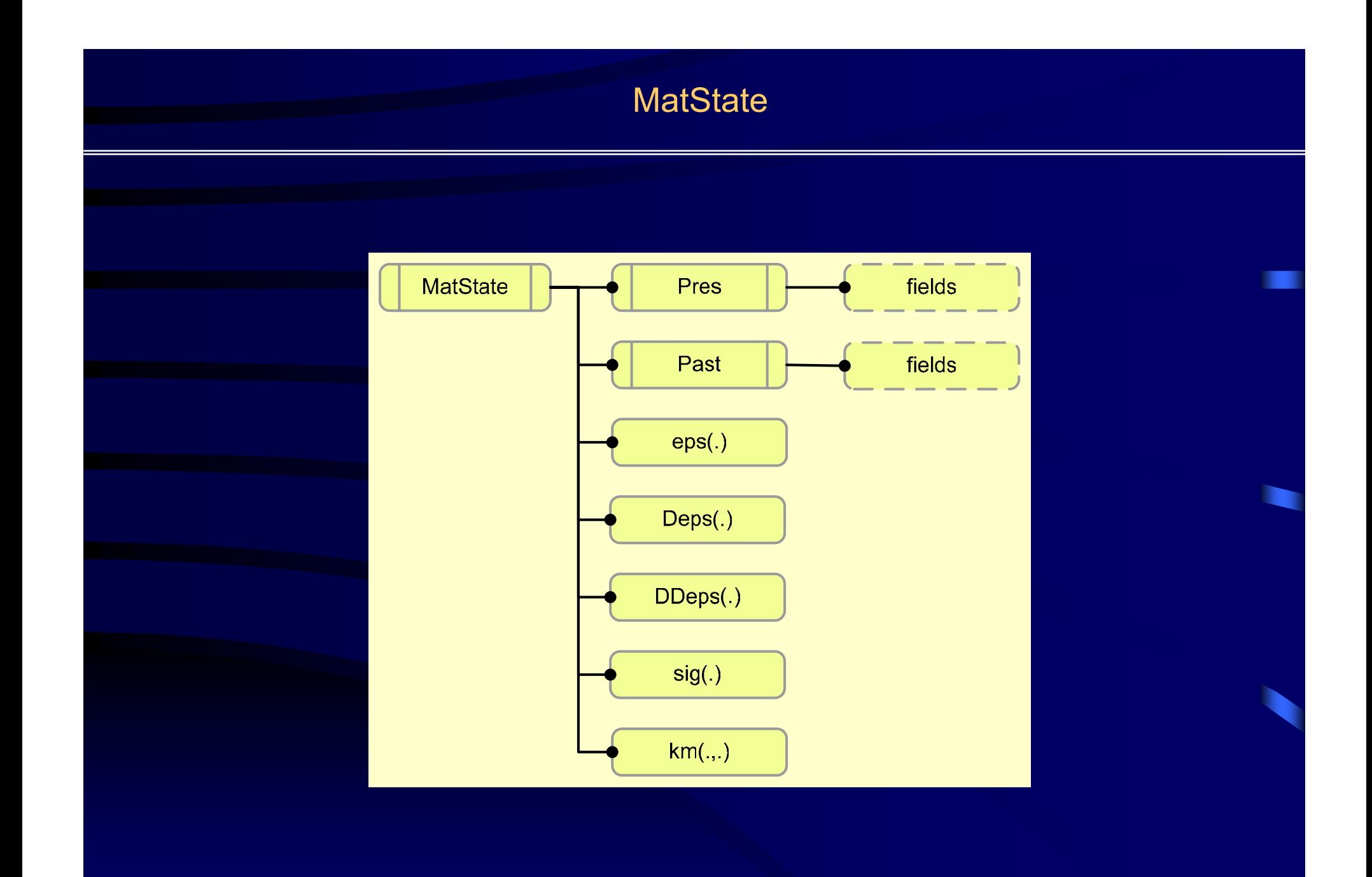